# **Manual de Soporte** para Desarrolladores de Software **Impresores Fiscales**

**Copyright © 1994-1999 EPSON ARGENTINA S.A.**

**Todos los derechos reservados.**

Ninguna parte de este documento podrá ser reproducida, almacenada en un sistema que permita su recuperación posterior o transmitida en cualquier medio sin previa autorización de:

**EPSON ARGENTINA S.A.** Av. Del Libertador 498 Piso 12 (1001) Buenos Aires Tel: 4394-6774/6783 Fax: 4322-9725

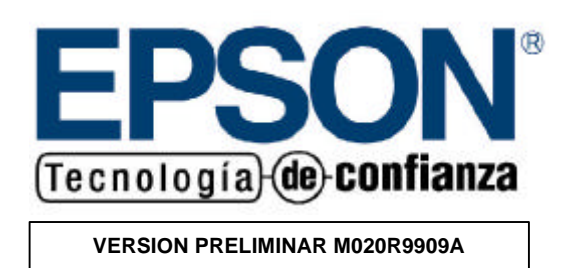

# **ADVERTENCIA:**

El contenido de este manual puede variar sin ser notificado.

Se recomienda consultar con un contador profesional las dudas sobre Facturación.

Si bien se han tomado todas la precauciones del caso en la preparación se este libro, EPSON ARGENTINA S.A. no asume ninguna responsabilidad por errores u omisiones. Tampoco se asume ninguna responsabilidad por daños y perjuicios resultantes del uso de la información contenida en el presente.

# **INDICE**

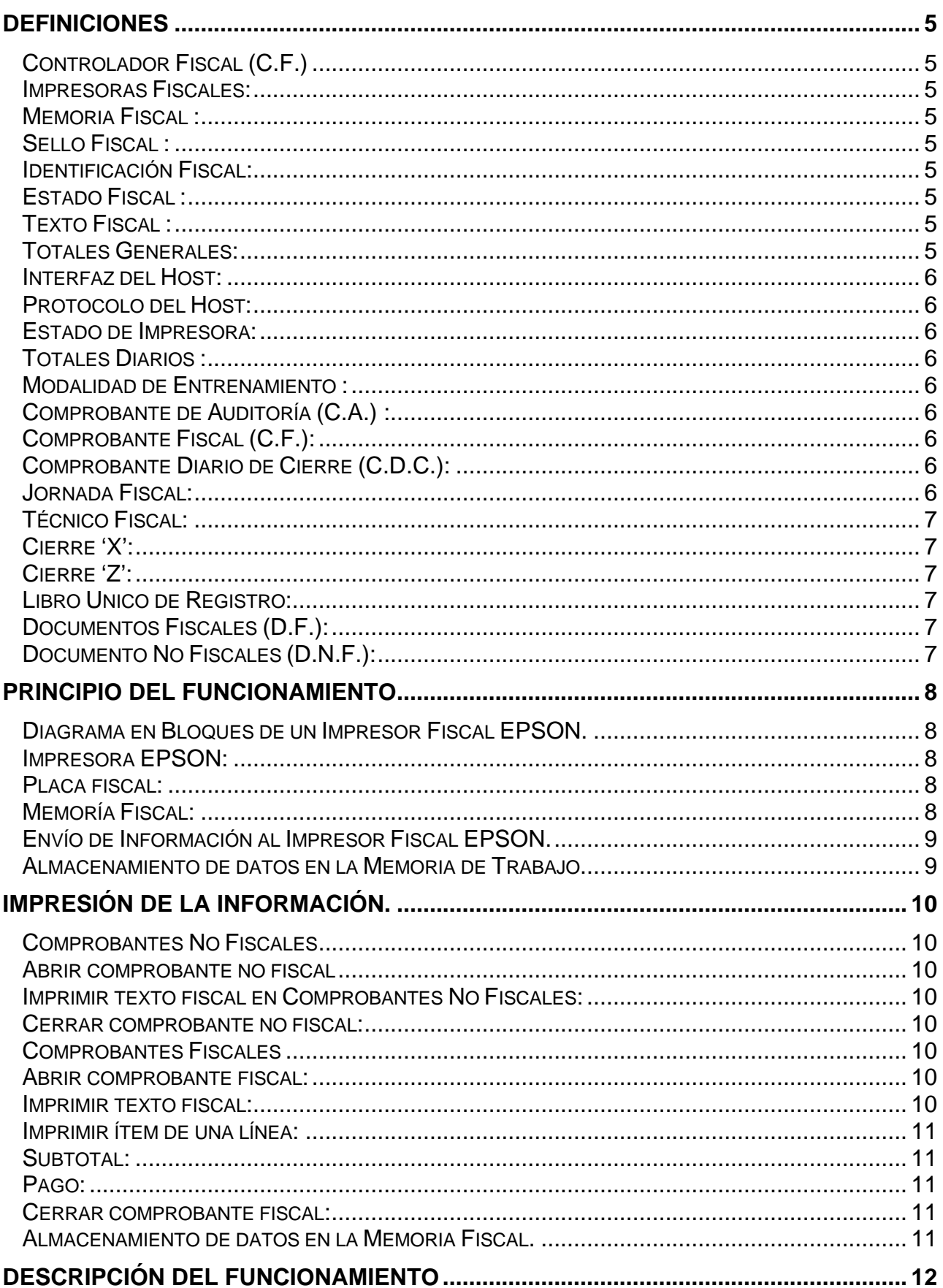

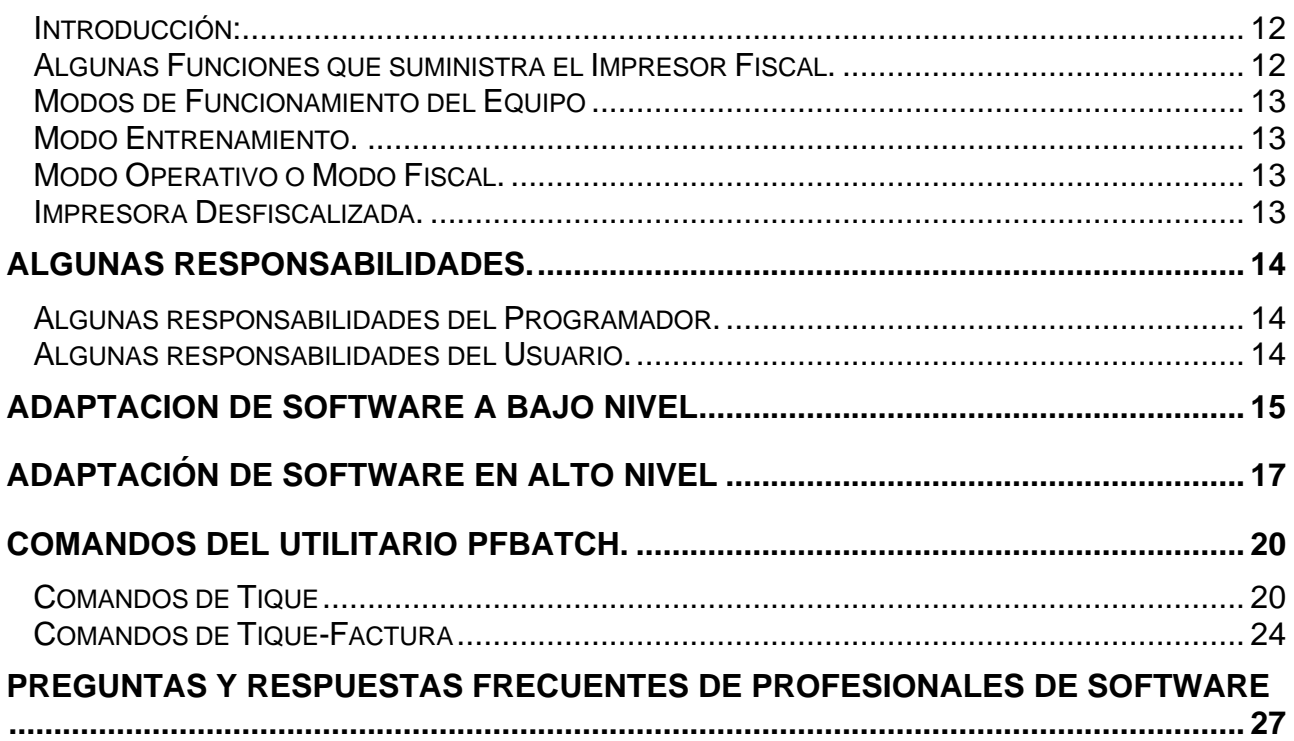

# **DEFINICIONES**

# **Controlador Fiscal (C.F.)**

Son los equipamientos electrónicos homologados por la Dirección General Impositiva destinados a procesar, registrar, emitir comprobantes y conservar los datos de interés fiscal que se generan como consecuencia de las ventas, prestaciones servicios y locaciones.

#### **Impresoras Fiscales:**

Son las Impresoras Compatibles con computadoras personales, puntos de venta, balanzas u otros equipamientos equivalentes que, además de cumplir con los requerimientos exigidos a los C.F. poseen características especiales para ser comandadas desde computadoras.

#### **Memoria Fiscal:**

La parte de la memoria del Controlador Fiscal no volátil ni borrable.

#### **Sello Fiscal:**

Un medio mecánico para conectar el Gabinete Fiscal a la Impresora Fiscal, de modo tal que se impida el acceso no autorizado a los componentes internos del Controlador Fiscal.

#### **Identificación Fiscal:**

Tabla de información (nombre, domicilio comercial, número de contribuyente, etc.) que identifican al propietario de la Terminal.

#### **Estado Fiscal:**

Un campo de información alfanumérica que se incluye en cada mensaje enviado por el Impresor Fiscal e indica el Estado Fiscal.

#### **Texto Fiscal:**

El Texto Fiscal está restringido a caracteres ASCII de 0x20 a 0x7f y a una cantidad limitada de valores sobre 0x7f necesarios para generar caracteres específicos del país. Si se envía la palabra "TOTAL", el impresor convierte dicha palabra en "TOT..", con el fin de cumplir con la Resolución 4103/96 de la Dirección General Impositiva.

#### **Totales Generales:**

Los totales de los comprobantes emitidos, las mercaderías vendidas y los impuestos cobrados a lo largo del funcionamiento del Impresor Fiscal.

#### **Interfaz del Host:**

La interfaz eléctrica que usa el Host para comunicarse con el Controlador Fiscal.

# **Protocolo del Host:**

La interfaz de mensaje que usa el Host para comunicarse con el Controlador Fiscal. Protocolo de Impresora:

La interfaz de mensajes que usa el Controlador Fiscal para comunicarse con la Impresora Fiscal.

#### **Estado de Impresora:**

Un campo de información alfanumérica que se incluye en cada mensaje enviado por la Terminal Fiscal indicando el Estado de la Impresora.

#### **Totales Diarios:**

Los totales de los comprobantes emitidos y de las mercaderías vendidas en el día.

#### **Modalidad de Entrenamiento:**

Un Impresor Fiscal que no ha sido inicializado para la operación fiscal con los datos del contribuyente.

# **Comprobante de Auditoría (C.A.):**

Es el documento emitido por el C.F. en el que se registran los datos de la Memoria Fiscal del período elegido.

# **Comprobante Fiscal (C.F.):**

Es el Documento emitido por el C.F. para ser entregado al comprador, prestatario o locatario como constancia de cualquier operación generadora de ingresos y relativas a la actividad del usuario. Ejemplo, Ticket.

# **Comprobante Diario de Cierre (C.D.C.):**

Es el documento emitido por el C.F. en el que se registran los datos relativos a las ventas realizadas durante la Jornada Fiscal. Se ejecuta mediante el comando de cierre diario (Z).

#### **Jornada Fiscal:**

Período transcurrido desde el inicio de las operaciones del día y la emisión del Comprobante Diario de Cierre (Z) correspondiente a dicho día.

# **Técnico Fiscal:**

Personal entrenado por las empresas proveedoras registradas que debe intervenir en las inicializaciones y toda reparación que implique la rotura del Sello Fiscal.

# **Cierre 'X':**

Operación que se realiza cuando se cambia de Cajero en un puesto de trabajo.

# **Cierre 'Z':**

Cuando se realiza esta operación, los Totales Fiscales almacenados en la memoria de trabajo son escritos en la Memoria Fiscal.

#### **Libro Unico de Registro:**

Es el libro perteneciente a un único C.F. donde se asientan los datos particulares del mismo y los relativos a intervenciones de mantenimiento u otros controles eventuales efectuados por la DGI.

#### **Documentos Fiscales (D.F.):**

Son los documentos emitidos por el Controlador Fiscal con valor Fiscal, como Ticket, Cierre'Z 'comprobante de auditoría.

## **Documento No Fiscales (D.N.F.):**

Es todo aquel documento emitido por un C.F. con la leyenda NO FISCAL el inicio, cada cuatro líneas y al Final del mismo. Sirve para que una I.F. emita listados de stock, notas de crédito, remitos, reportes de cajero, devoluciones, etc.

# **PRINCIPIO DEL FUNCIONAMIENTO**

**Diagrama en Bloques de un Impresor Fiscal EPSON.**

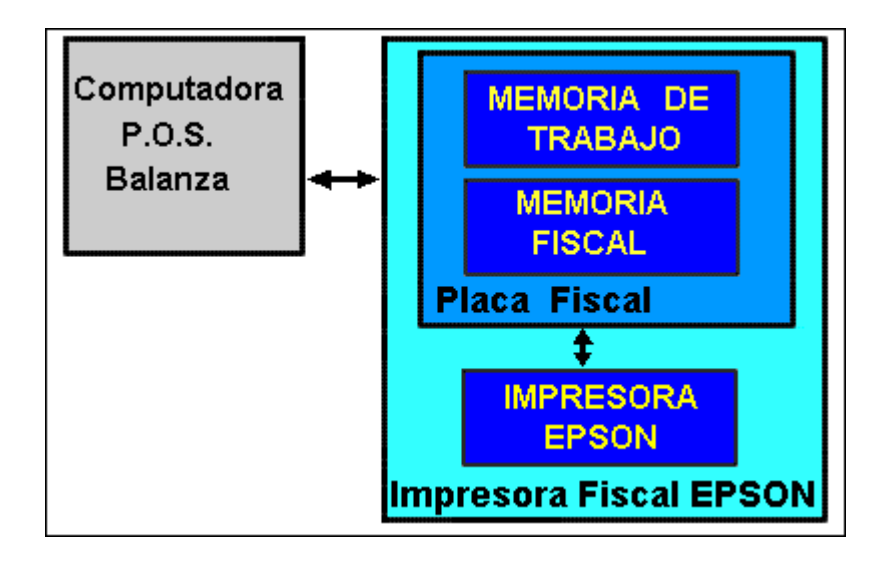

Las impresoras fiscales EPSON están compuesta por varios bloques:

# **Impresora EPSON:**

La impresora EPSON, puede ser cualquier modelo que cumpla con las disposiciones dadas por la Dirección General Impositiva en la RG-4104/96 y sus modificaciones. Por ejemplo LX-300 (impresión de Facturas), TM-U950 (impresión de Tickets), TM-300 (impresión de Tickets), etc.

# **Placa fiscal:**

La placa fiscal, es la encargada de convertir una impresora EPSON en una Impresora Fiscal EPSON. Se encarga de recibir las ordenes del HOST o PC, procesar los datos recibidos, y ordenar la impresión de los datos según la forma preestablecida por la Dirección General Impositiva en la RG-4104/96 y sus modificaciones. Memoria de Trabajo:

La Placa Fiscal, utiliza la memoria de trabajo para almacenar los datos necesarios para su funcionamiento. Por ejemplo el importe del Ticket que sé esta haciendo, los datos del encabezado o sello de la parte superior de un Ticket. En el caso de que se interrumpa la energía eléctrica, los datos almacenados en esta memoria no se perderán.

# **Memoria Fiscal:**

La memoria Fiscal, es la memoria del Controlador Fiscal donde una vez que se guarda un dato, el mismo NO puede ser modificado

# **Envío de Información al Impresor Fiscal EPSON.**

El principio de funcionamiento es que el HOST o PC envía ordenes a través de un port serie RS-232C a la Impresora Fiscal. La impresora procede según la orden recibida y luego informa al Host o PC si la orden se pudo ejecutar correctamente. Por este motivo la comunicación entre la Impresora Fiscal y el Host o PC, debe ser BIDIRECCIONAL, utilizando un enlace serie con norma RS-232C (RG-DGI 4104/96).

Dada la experiencia mundial de EPSON en el tema Fiscal, se ha definido la forma de enviarle ordenes al Impresor Fiscal para hacer Tickets y un sistema más completo de ordenes para hacer las Facturas. Este sistema permite que una vez que se escribe un programa, para que funcione con la Impresora Fiscal Epson, el mismo funcionara con los futuros modelos de Impresoras Fiscales.

# *NOTA:*

*La información ha sido resumida por motivos didácticos, las Impresoras Fiscales EPSON tiene más prestaciones que las aquí mencionadas.*

#### **Almacenamiento de datos en la Memoria de Trabajo.**

La impresora fiscal, almacena el total de Pesos que se han facturado durante la jornada fiscal, y la cantidad de IVA que se ha cobrado a los Consumidores Finales. Cada vez que se termina un ticket, se acumulan los datos que son de interés de la AFIP/DGI en la memoria de trabajo. Una vez cada 24 Horas, se debe ordenar a la Impresora Fiscal, que finalice la Jornada Fiscal (mediante la orden Cierre 'Z'), por lo que en ese momento se pasan los datos de la Memoria de Trabajo a la Memoria Fiscal. Con esta forma de funcionamiento, la capacidad de la Memoria Fiscal es independiente de la cantidad de Tickets o Facturas que se emitan.

# *NOTA:*

*La información ha sido resumida por motivos didácticos, las Impresoras Fiscales EPSON tiene más prestaciones que las aquí mencionadas.*

# **IMPRESIÓN DE LA INFORMACIÓN.**

# **Comprobantes No Fiscales**

Los comprobantes no fiscales se usan para producir documentos que no son comprobantes de ventas. Hay tres comandos que se utilizan para emitir comprobantes no fiscales. Su presentación al Impresor Fiscal debe realizarse en el siguiente orden:

## **Abrir comprobante no fiscal**

Esto debe realizarse en primer lugar para que el Impresor Fiscal acepte texto de impresión no fiscal. Este comando será rechazado si hay un comprobante fiscal o no fiscal ya abierto. El comprobante se identifica como "NO FISCAL" y se imprime el encabezado del mismo.

#### **Imprimir texto fiscal en Comprobantes No Fiscales:**

El Impresor Fiscal acepta todas las líneas de texto fiscal que se requieran para producir el documento. Se aceptará este comando sólo si hay un comprobante no fiscal abierto. Se aceptará sólo texto Fiscal para la impresión, o sea con la limitación que se aplican a la palabra "TOTAL"

#### **Cerrar comprobante no fiscal:**

Esto debe realizarse en último lugar. Este comando será rechazado si un comprobante no fiscal no está abierto. Se imprime la cola del comprobante y se realiza el avance y el corte del comprobante.

#### *NOTA:*

*La información ha sido resumida por motivos didácticos, las Impresoras Fiscales EPSON tiene más prestaciones que las aquí mencionadas.*

# **Comprobantes Fiscales**

El Host o PC usa seis comandos para producir comprobantes fiscales. Salvo el primero (abrir), todos serán rechazados si un comprobante fiscal no está abierto. Su presentación al Impresor Fiscal debe realizarse en este orden:

#### **Abrir comprobante fiscal:**

Esto debe realizarse en primer lugar para que el Impresor Fiscal acepte otros comandos de ventas fiscales. Este comando será rechazado si un comprobante fiscal ya está abierto. Se imprime el encabezado del comprobante.

#### **Imprimir texto fiscal:**

El Terminal Fiscal acepta hasta 3 líneas de texto libre fiscal para producir el documento. Se aceptará sólo Texto Fiscal para la impresión.

## **Imprimir ítem de una línea:**

Este comando tiene campos para el tipo de ítem de línea, descripción, cantidad, tasa impositiva y precio.

#### **Subtotal:**

Este comando hace que se imprima opcionalmente el total de la venta. Se lo puede usar en cualquier momento mientras un Comprobante Fiscal está abierto para interrogar sobre el estado de una Transacción Fiscal.

#### **Pago:**

Este comando tiene campos para la descripción, el monto pagado y los montos facturados pero no cobrados.

El Controlador Fiscal imprimirá totales y, si son totalmente pagados, monto de cambio. Los comandos de ítem de línea no serán admitidos después que se ha aceptado este comando. De ser necesario este comando puede ser omitido, pero si se lo saltea; no sale impreso el monto de dinero pagado ni el vuelto.

#### **Cerrar comprobante fiscal:**

Esto se debe realizar en último lugar. Se efectúa el avance y el corte de la cola del comprobante.

Los totales de la venta se acumulan en los Totales Diarios en la Memoria de Trabajo.

*NOTA: La información ha sido resumida por motivos didácticos, las Impresoras Fiscales EPSON tiene más prestaciones que las aquí mencionadas.*

# **Almacenamiento de datos en la Memoria Fiscal.**

Este comando imprime el reporte de Totales Diarios y, transfiere los Totales Diarios desde la Memoria de Trabajo a la Memoria Fiscal. Por lo tanto, la duración de la memoria fiscal es independiente de la cantidad de transacciones que se realizan en el día. NOTA: La información ha sido resumida por motivos didácticos, las Impresoras Fiscales EPSON tiene más prestaciones que las aquí mencionadas.

# **DESCRIPCIÓN DEL FUNCIONAMIENTO**

## **Introducción:**

La Terminal Fiscal consta de una impresora EPSON conectada a un Gabinete Fiscal y asegurada mediante un Sello Fiscal.

Esta configuración cumple con los requisitos de la seguridad fiscal, controlando la información fiscal que se imprime y registrando datos que tienen relación con lo que se imprimió y se almacenó permanentemente en la Memoria Fiscal.

La información registrada en la Memoria Fiscal puede ser revisada contablemente con posterioridad por las autoridades fiscales y/o el usuario.

#### **Algunas Funciones que suministra el Impresor Fiscal.**

Algunas funciones de los Impresores Fiscales EPSON son:

Restringir lo que se puede imprimir en el comprobante y validar los datos recibidos de acuerdo con qué transacción fiscal se esté realizando.

Asegurar que se imprima información precisa para cada transacción fiscal.

Asegurar que se imprima información coincidente en el comprobante y en la cinta de auditoria para cada transacción fiscal.

Acumular y registrar el monto total de mercaderías vendidas y el impuesto al valor agregado total pagadero para cada comprobante.

Controlar aquello que se imprime durante las funciones de total y pago.

Numerar e identificar Comprobantes Fiscales según se diferencian de los comprobantes no fiscales.

Numerar e identificar los Comprobantes No Fiscales Homologados y los Comprobantes No Fiscales.

Acumular y registrar los totales de los comprobantes emitidos y las mercaderías vendidas durante el día.

Acumular Totales Diarios en Totales Generales de los comprobantes emitidos y las mercaderías vendidas. Guardar los totales en la Memoria Fiscal y emitir un Comprobante Diario de Cierre de la Jornada Fiscal con los Totales Diarios.

Suministrar reportes fiscales para extraer la información registrada en la Memoria Fiscal. Controlar la secuencia temporal de los cierres de la Jornada Fiscal. Se puede adelantar el reloj del Controlador Fiscal hasta en un día pero no esta permitido atrasar las fechas en más de 23 Hs.

Impedir cualquier actividad no autorizada que intente interferir con alguna de las funciones indicadas precedentemente.

#### **Modos de Funcionamiento del Equipo**

Luego de los testeos iniciales el equipo ingresa en uno de los siguientes modos de funcionamiento. Modo Entrenamiento Modo Operativo o Modo Fiscal Modo Desfiscalizado. En fábrica el equipo tiene el proceso de Inicialización o Certificación No Fiscal, que registra en la Memoria Fiscal los parámetros necesarios para la operación del Impresor Fiscal, pero que no tienen relación con el propietario de la misma o el almacenamiento de

datos fiscales en la Memoria Fiscal.

## **Modo Entrenamiento.**

Antes de que se haya fiscalizado una terminal por primera vez, se lo puede usar como Impresor Fiscal, pero no producirá documentos fiscales ni acumulará totales fiscales. Esta modalidad es útil para capacitar cajeros, desarrollar, depurar software y hardware de Punto de Venta, etc.

#### **Modo Operativo o Modo Fiscal.**

Antes de usar el Impresor Fiscal para producir documentos fiscales y registrar información fiscal, se la debe inicializar con información fiscal específica. Este proceso se denomina "fiscalización".

La Fiscalización consiste en guardar la información impositiva necesaria para producir documentos fiscales en la tabla de Firma Fiscal y sólo se la puede realizar después que la terminal ha sido certificada.

En la tabla Fiscal existe la tasa general del I.V.A., que puede ser modificada según las resoluciones de la D.G.I.. Este valor es necesario para que el programa decida si debe imprimir o no, el porcentaje de I.V.A. a la derecha de la descripción del producto. Después de la Fiscalización o Inicialización Fiscal se podrán emitir los siguientes documentos:

Comprobantes No Fiscales Comprobantes Fiscales.

#### **Impresora Desfiscalizada.**

La impresora puede dejar de funcionar como Impresor Fiscal, para lo cual debe enviarse un comando desde el Host.

Cuando dicho comando es recibido, el equipo deja constancia en la memoria fiscal que el equipo fue desfiscalizado, y a partir de ese momento, no imprime más documentos fiscales.

*IMPORTANTE : Para salir de este estado, se necesita la intervención de un Técnico Fiscal y dicha intervención queda asentada en la Memoria Fiscal.*

# **ALGUNAS RESPONSABILIDADES.**

## **Algunas responsabilidades del Programador.**

Como responsabilidades, se pueden detallar algunas de ellas.

El profesional en sistemas, responsable de la adaptación o del diseño y desarrollo de la programación del sistema computarizado para la emisión de los comprobantes, y el usuario o la persona que legalmente ejerce su presentación, deberán además completar y suscribir las declaraciones juradas contenidas al dorso del formulario Número 445/E. Dicha programación deberá asegurar que, en forma coincidente con la captura de la información referente a cada ítem vendido o servicio prestado, se impriman los correspondientes datos en el comprobante a emitir, excepto cuando, por la modalidad operativa de la actividad desarrollada por el usuario de la impresora, se requiera la facturación diferida en relación a la captura mencionada por ej. restaurantes, etc.

#### **Algunas responsabilidades del Usuario.**

Como responsabilidades, se pueden detallar algunas de ellas.

Presentar el formulario número 445/E ante la dependencia de la D.G.I., dentro de los dos días hábiles inmediatos siguientes a aquel en que hubiera sido habilitado el uso del controlador fiscal.

El profesional en sistemas, responsable de la adaptación o del diseño y desarrollo de la programación del sistema computarizado para emisión de los comprobantes, y el usuario o la persona que legalmente ejerza su presentación, deberán además completar y suscribir las declaraciones juradas contenidas al dorso del formulario Número 445/E.

*IMPORTANTE: Por Resolución General de la D.G.I. Nro. 4249/96, el usuario debe abstenerse de usar el comando de bloqueo del Impresor Fiscal, el que solamente podrá ser ejecutado con intervención del personal de la D.G.I. ante la solicitud de baja del equipo o recambio de su Memoria Fiscal.*

Deben abstenerse de utilizar otro tipo de impresora distinta de las fiscales habilitadas, durante el horario comercial y en el local de realización de las operaciones.

Deben encomendar la reparación de las impresoras fiscales, únicamente al proveedor o a su servicio técnico autorizado.

Emitir únicamente por medio de las Impresoras Fiscales, los "tickets", facturas o comprobantes fiscales equivalentes correspondientes a todas sus operaciones, aun cuando el importe de las mismas sea igual o inferior a SEIS PESOS \$ 6. -. De tratarse de operaciones efectuadas con sujetos que revisten el carácter de consumidores finales cuyo monto fuera igual o superior a MIL PESOS \$ 1000. - , deberán emitirse únicamente facturas a través del Impresor Fiscal, identificando al comprador.

# **ADAPTACION DE SOFTWARE A BAJO NIVEL**

- 1. ¿ Que realiza su driver si recibe un carácter hexadecimal 0x12 o decimal 18 desde la Impresora Fiscal?. Cuando se espera el primer carácter del paquete de respuesta, un carácter 18 decimales extiende la espera por 500 ms.
- 2. ¿ Que realiza su driver si recibe el carácter NAK hexadecimal 0x15 o decimal 21 desde la Impresora Fiscal?. Se reenvía el paquete con el mismo número de secuencia. Si y solo si es el primera vez que se ejecuta el programa y si es el primer paquete que envía en ese único caso incremento el numero de paquete..Esto se repite hasta 6 veces.
- 3. ¿ Que realiza su driver si recibe el carácter ACK hexadecimal 0x06 o decimal 06 desde la Impresora Fiscal?. Se debe ignorar.
- 4. ¿ Que realiza su driver si recibe el carácter STX hexadecimal 0x02 o decimal 02 desde la Impresora Fiscal?. Asume que es la cabecera de un paquete de respuesta y espera durante 500 ms el Número de Secuencia de la respuesta. En caso de no llegar aumento la espera en 50ms.
- 5. ¿ Que realiza su driver si recibe el carácter STX hexadecimal 0x03 o decimal 03 desde la Impresora Fiscal?. Si lo recibe antes del número de secuencia de la respuesta lo ignora. Si lo recibe después, asume todos los caracteres entre el número de secuencia y el ETX como parte del bloque de datos de la respuesta.
- 6.  $\mu$  Que realiza su driver si recibe el carácter STX hexadecimal 0x03 o decimal 03, luego recibe unos bytes y recibe otro STX, sin haber recibido un ETX? Cuando está esperando el bloque de datos de la respuesta, luego de haber recibido un STX y haber verificado el número de secuencia de la respuesta, si no se recibe un ETX durante 1 segundo, se asume que la impresora no responde y se reenvía el paquete con el mismo número de secuencia excepto Si y solo si es la primera vez que se ejecuta el programa o si es el primer paquete que envía en ese único caso incremento el numero de paquete. Esto se repite hasta 6 veces.
- 7. ¿ Que realiza su driver si el Byte 3 (número de Comando) de una respuesta enviada por la Impresora Fiscal es distinto del número de Comando Enviado?. Se asume el byte 2 de la respuesta como Número se secuencia de la misma. Si este byte es distinto al número de secuencia del comando enviado, se reenvía el comando con el mismo número de secuencia excepto Si y solo si es la primera vez que se ejecuta el programa o si es el primer paquete que envía en ese único caso incremento él numero de paquete. Esto se repite hasta 6 veces.
- 8. ¿ Que realiza su driver si el BCC (Block Character Check) enviado por la Impresora Fiscal es incorrecto?. Se envía un carácter NAK y se vuelve a esperar la respuesta y se debe incrementar en 500 milisegundos el Time-Out.
- 9. ¿ Cómo genera el número de Secuencia o Byte 2 de los mensajes que envía a la Impresora Fiscal?. Cuando se inicia el programa se puede inicializar aleatoriamente en un valor entre 0x20 y 0x7F, luego se va incrementando de uno en uno. cuando se alcanza el límite de 0x7F se vuelve a 0x20.
- 10. ¿ Si el BCC (Block Character Check) de un mensaje recibido es incorrecto? Incrementa el número de secuencia o Byte número 02? No se debe incrementar; se debe enviar un NAK.
- 11.  $\dot{\phantom{1}}$   $\ddot{\phantom{1}}$  Que ocurre si la impresora fiscal no responde? Si la impresora no responde, se reenvía el comando con el mismo número de secuencia excepto Si y solo si es la primera vez que se ejecuta el programa o si es el primer paquete que envía en ese único caso incremento él numero de paquete. Esto se repite hasta 6 veces.

# **ADAPTACIÓN DE SOFTWARE EN ALTO NIVEL**

- 1. ¿Que realiza su programa con las respuestas de la Impresora Fiscal?. En cada respuesta de I.F. se analizan los valores del Estado Fiscal y estado de la Impresora. Se recomienda estudiar el estado BIT Nº 15 antes.
- 2. ¿Controla su programa el estado del Impresor Fiscal antes de iniciar un documento fiscal?. No. Envía el comando y luego analiza la respuesta. Es recomendable
- consultar el estado. 3. ¿Que acciones toma sí el bit 15 (OR de bits) del estado fiscal esta en UNO?. Ninguna. Se analizan los bits individualmente
- 4. ¿Que acciones toma sí el bit 0 del estado fiscal esta en UNO?. Se reporta un Error Fatal. Si el comando que genera el error esta referido a un comprobante fiscal se envía un comando "Cancelar". El operador debe ordenar nuevamente la emisión del ticket. Se incrementa el Número de Secuencia.Debe analizar sí el Bit 7 esta en 1, informar que la memoria fiscal esta llena. Que pasa si es un DNF, Si es necesario que se haga un cierre Z, hágalo.
- 5. ¿Que acciones toma sí el bit 1 del estado fiscal esta en UNO?. Idem A 4.
- 6. ¿Que acciones toma sí el bit 2 del estado fiscal esta en UNO?. Se reporta un Aviso. Debe pedir un Servicio Técnico
- 7. ¿Que acciones toma sí el bit 3 del estado fiscal esta en UNO?. Sincronizar.
- 8.  $\bigcup_{i=1}^{\infty} Q_i$ ue acciones toma sí el bit 4 del estado fiscal esta en UNO?. Chequear datos.
- 9. ¿Que acciones toma sí el bit 5 del estado fiscal esta en UNO?. Si el comando que genera esta respuesta es "Abrir Comprobante Fiscal" o "Abrir Comprobante no Fiscal", entonces se chequean los bits 12 y 13. Si el bit 12 está en UNO entonces se envía un comando "Cerrar Comprobante Fiscal" y se reenvía el comando original. Si el bit 13 está en UNO entonces se envía un comando "Cerrar Comprobante NO Fiscal" y se reenvía el comando original.
- 10. ¿Que acciones toma sí el bit 6 del estado fiscal esta en UNO?. Controlar cantidades enviadas.
- 11. ¿Que acciones toma sí el bit 7 del estado fiscal esta en UNO?. A 04 Error Fatal.
- 12. ¿Que acciones toma sí el bit 8 del estado fiscal esta en UNO?. Se reporta un Aviso. Si esta en cero significa que el equipo esta bloqueado por soft y debería avisar equipo bloqueado si desea proceder como error fatal.
- 13. ¿Que acciones toma sí el bit 9 del estado fiscal esta en UNO?. Debe chequear que este en 1
- 14. ¿Que acciones toma sí el bit 10 del estado fiscal esta en UNO?. Debe chequear que este en 1
- 15. ¿Que acciones toma sí el bit 11 del estado fiscal esta en UNO?. Se reporta un Aviso y no se permite la emisión de tickets hasta que no se realice un Cierre Z. Siempre en el transcurso de un ticket, este debe ser finalizado, dado el Uso en locutorios telefónicos podría ser considerado un error fatal y proceder según A4.
- 16. ¿Que acciones toma sí el bit 12 del estado fiscal esta en UNO?. Ver punto A 9.
- 17. ¿Que acciones toma sí el bit 13 del estado fiscal esta en UNO?. Ver punto A 9.
- 18.  $\mu$  Que acciones toma sí el bit 14 del estado fiscal esta en UNO?. Ninguna. Si este bit esta en uno, es un error grave ya que realizan tickets.
- 19. ¿Que acciones toma sí el bit 15 (OR de bits) del estado de la impresora esta en UNO?.

Ninguna. Se analizan los bits individualmente.

- 20. ¿Que acciones toma sí el bit 0 del estado de la impresora esta en UNO?.
- 21. ¿Que acciones toma sí el bit 1 del estado de la impresora esta en UNO?. Se ignora
- 22. ¿Que acciones toma sí el bit 2 del estado de la impresora esta en UNO?. Idem 04 Error Fatal
- 23. ¿Que acciones toma sí el bit 3 del estado de la impresora esta en UNO?. Informar cerrar la tapa y/o encender y/o colocar papel
- 24. ¿Que acciones toma sí el bit 4 del estado de la impresora esta en UNO?. Se reporta un aviso.
- 25. ¿Que acciones toma sí el bit 5 del estado de la impresora esta en UNO?. Se reporta un aviso
- 26. ¿Que acciones toma sí el bit 6 del estado de la impresora esta en UNO?. ¿ Incrementa el número de secuencia o Byte número 02? Se reenvía el paquete incrementando él numero de secuencia. Esto se repite hasta 6 veces.
- 27. ¿Que acciones toma sí el bit 7 del estado de la impresora esta en UNO?. Idem A 04
- 28. ¿Que acciones toma sí el bit 8 del estado de la impresora esta en UNO?. Debe estar en cero para tiques.
- 29.  $\lambda$  Que acciones toma sí el bit 9 del estado de la impresora esta en UNO?. Debe estar en cero para tiques.
- 30. ¿Que acciones toma sí el bit 10 del estado de la impresora esta en UNO?. Debe estar en cero para tiques.
- 31. ¿Que acciones toma sí el bit 11 del estado de la impresora esta en UNO?. Debe estar en cero.
- 32. ¿ Qué acciones toma sí el bit 14 del estado de la impresora está en UNO? Debe informa impresor Sin Papel en la entrada; reenviar el comando.
- 33. ¿Cómo sabe que la Placa Controladora Fiscal esta apagada? Si se superan los 6 intentos de recepción de la respuesta a un comando, se asume que la impresora está apagada o desconectada.
- 34. ¿Cómo sabe que la Impresora esta apagada? SI el bit 3 del estado esta en 1, la impresora esta apagado o fuera de línea

# **COMANDOS DEL UTILITARIO PFBATCH.**

Aquí le facilitamos los comandos del programa PFBATCH que es distribuido junto con los controladores fiscales de EPSON ARGENTINA S.A.

#### **Comandos de Tique**

Para un correcto uso e interpretación de estos comandos deber leer el manual de protocolos de comunicación con la impresora fiscal, antes de hacer ninguna prueba. Los par metros de los comandos se hallan separados por un carácter "|" (&H7C o decimal 124 ).

# **A T E N C I O N**

Cada comando ejecutado el impresor fiscal responder de modo que se pueda analizar como fue la ejecución de dicho comando.

Esta información se registra en un archivo de salida (por omisión PFISOUT.TXT) donde sé deber analizar que sucedió con cada comando.

El formato de las respuestas es:

Primer parámetro: Número de comprobante de referencia

Segundo parámetro: Comando ejecutado

Tercer parámetro: Resolución del comando (OK=Ejecución Correcta

ERROR=Ejecución Errónea)

Cuarto y siguientes: Parámetros de respuesta del impresor fiscal de acuerdo al comando ejecutado (esta información la encontrar en los manuales de proto colo ), deber analizarlos porque en ella esta entre otros datos de importancia, el número de comprobante fiscal emitido al cerrar el comprobante.

# **NOTA SOBRE LA APLICACION**

Si desea cambiar alguna opción del programa, puede ejecutarlo con el parámetro "?" para informarse de la ayuda (pfbatch? ) Los parámetros que se pueden modificar son: Ubicación y nombre del archivo de entrada (/I : Nombre de archivo) valor por defecto PFISIN.TXT Ubicación y nombre del archivo de Salida (/O: Nombre de archivo) valor por defecto PFISOUT.TXT No salida de mensajes por pantalla (/N) Número de puerto del impresor (/C: n)

Valor por defecto COM1

Primer ejemplo con el uso de todos los comandos

 El comando @TIQUEABRE no lleva par metros, solo se debe informar un número de comprobante dentro del lote para poder hacer referencia al comprobante en el archivo de salida, este numero se debe repetir para cada comando del comprobante

## @TIQUEABRE|00001

 El comando @TIQUETEXTO lleva como 3er. parámetro un texto que sé imprimir en el comprobante por única vez.

===================================================================

@TIQUETEXTO|00001|ESTO ES UNA PRUEBA DE TEXTO

El comando @TIQUEITEM informa:

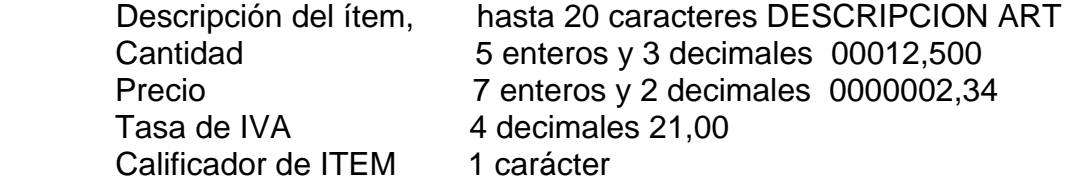

 M Monto agregado mercadería SUMA m Reversión Resta R Bonificación Resta r Anula la bonificación SUMA

 Cantidad de bultos 5 enteros 00001 Tasa de ajuste 8 enteros 00000000

@TIQUEITEM|00001|DESCRIPCION ART 1|00012500|000000234|2100|M|00001|00000000

====================================================================

====================================================================

 El comando @TIQUEPAGO Informa: Descripción de leyenda Importe 7 enteros y 2 decimales 0000020,50 Calificador de pago 1 carácter C Cancela Comprobante T Suma el importe pagado t Anula un pago hecho con Ticket D Realiza un descuento global por monto Fijo R Realiza un recargo global por monto Fijo

@TIQUEPAGO|00001|DESCRIP PAGO|000002050|T

====================================================================

El comando @TIQUECIERRA Informa:

Corte de papel 1 carácter T Corte total P Corte Parcial

@TIQUECIERRA|00001|T

Fin del primer ejemplo

Segundo ejemplo con el uso de algunos comandos con repetición

ATENCION : Observe que cambia el número de comprobante de referencia

@TIQUEABRE|00002

El comando @TIQUETEXTO no es obligatorio

@TIQUETEXTO|00002|ESTE MENSAJE SERA IMPRESO

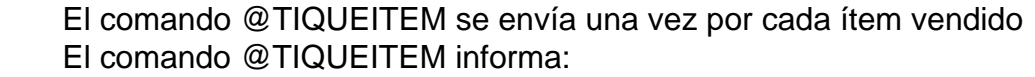

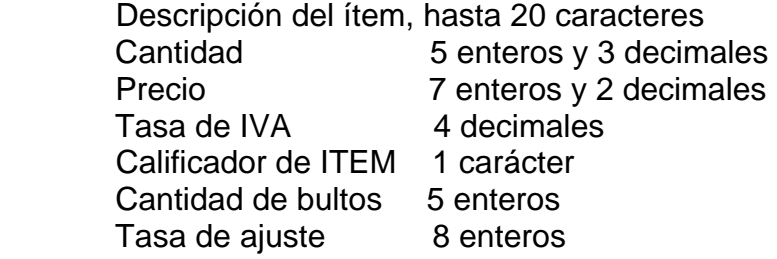

Venta de ART 1, cantidad=12, precio=2.00, IVA=21%, bultos=1

@TIQUEITEM|00002|DESCRIPCION ART

1|00012000|000000200|2100|M|00001|00000000

Reversión de ART 1, cantidad=2, precio=2.00, IVA=21%, bultos=1

Observe el cambio del calificador de ítem

@TIQUEITEM|00002|REVERSION ART 1|00002000|000000200|2100|m|00001|00000000

 NOTA : Si posee un impresor TM300AF homologado bajo la resolución RG22 este comando producir un error debido a que en dicha equipo la reversión o retorno debe hacerse por la misma cantidad y precio que la venta previa.

 Venta de ART 2, cantidad=1, precio=15.00, IVA=10.50%, bultos=1 @TIQUEITEM|00002|DESCRIPCION ART 2|00001000|000001500|1050|M|00001|00000000

 Venta de ART 3, cantidad=1, precio=29.99, IVA=21%, bultos=1 @TIQUEITEM|00002|DESCRIPCION ART 3|00001000|000002999|2100|M|00001|00000000

 El comando @TIQUEPAGO no es obligatorio y puede hacerse un pago parcial Descripción de leyenda Importe 7 enteros y 2 decimales Calificador de pago 1 carácter

@TIQUEPAGO|00002|DESCRIP PAGO|000004000|T

 El comando @TIQUECIERRA si es obligatorio @TIQUECIERRA|00002|T

Fin del segundo ejemplo

Tercer ejemplo con el uso de algunos comandos con repetición

@TIQUEABRE|00003 @TIQUEITEM|00003|DESCRIPCION ART 1|00002000|000000099|2100|M|00001|00000000 @TIQUEITEM|00003|DESCRIPCION ART 2|00005000|000000130|2100|M|00001|00000000 @TIQUEITEM|00003|DESCRIPCION ART 3|00030000|000000035|2100|M|00003|00000000 @TIQUEPAGO|00003|DESCRIP PAGO|000002000|T @TIQUECIERRA|00003|T

Fin del tercer ejemplo

Cuarto ejemplo con cancelación del comprobante

@TIQUEABRE|00004 @TIQUEITEM|00004|DESCRIPCION ART 1|00002000|000000099|2100|M|00001|00000000 @TIQUEITEM|00004|DESCRIPCION ART 2|00005000|000000130|2100|M|00001|00000000 @TIQUEITEM|00004|DESCRIPCION ART 3|00030000|000000035|2100|M|00003|00000000 @TIQUEPAGO|00004|CANCELACION|000002000|C

@CIERREZ

Fin del cuarto ejemplo

# **Comandos de Tique-Factura**

Para un correcto uso e interpretación de estos comandos deber leer el manual de protocolos de comunicación con la impresora fiscal, antes de hacer ninguna prueba. Los parámetros de los comandos se hallan separados por un carácter "|" (&H7C o decimal 124).

Se debe informar un número de referencia de transacción dentro del lote para poder asociar las respuestas a cada transacción (este número se debe repetir para cada comando de la transacción, y debe ser distinto para cada transacción)

El comando @FACTABRE lleva los siguientes parámetros.

- 1 Comando @FACTABRE
- 2 Número de transacción 00001
- 3 Tipo de documento T (Ticket fiscal)
- 4 Tipo de salida impresa C (formulario continuo)

F hoja suelta

- 5 Letra del documento (facturas A-B-C)
- 6 Cantidad de copias 1 carbónico
- 7 Tipo de Formulario F (pre impreso)

P (dibuja la impresora)

A (auto impreso)

- 8 Tamaño de los caracteres -10 12 17
- 9 Responsab IVA Vendedor I Responsable Inscripto

R Responsable no Inscripto

- N No responsable
- E Exento
- M Monotributo
- 10 Responsab IVA Comprador I R N E M F (cons. final)
- 11 Nombre comercial 1 línea Juan Perez
- 12 Nombre comercial 2 línea Nombre 2
- 13 Tipo de documento comprador DNI CUIT CUIL
- 14 Nro. de documento comprador
- 15 Bien de Uso B (leyenda VTA BIENES USO)

N (no se imprime la leyenda)

- 16 Domicilio de comprador 1 línea Belgrano...
- 17 Domicilio de comprador 2 línea DOMICILIO 2
- 18 Domicilio de comprador 3 línea DOMICILIO 3
- 19 1 Línea de remito REMITO 1
- 20 2 Línea de remito REMITO 2
- 21 Formato para almacenar datos C (no se va a realizar un DFH para Farmacia)

G (únicamente cuando se va a emitir un DFH para Farmacia)

@FACTABRE|00001|T|C|N|1|P|17|I|F|JUAN PEREZ|NOMBRE

2|DNI|20179665523|N|BELGRANO 970|DOMICILIO 2|DOMICILIO 3|REMITO 1|REMITO 2|C

====================================================================

El comando @FACTITEM lleva los siguientes parámetros.

- 1 Comando @FACTITEM
- 2 Número de transacción 0001
- 3 Descripción del ítem DESCRIPCION ART 1
- 4 Cantidad Unidades (tres decimales)00012,500
- 5 Precio (dos decimales) 0000002,34

 Factura A Sin IVA Factura B y C Con IVA

- 6 Tasa de IVA 21%
- 7 Calificador de ITEM M Monto Agregado de Mercaderías SUMA

m Anula el ítem Vendido RESTA

R Bonificación RESTA

- r Anula una bonificación SUMA
- 8 Cantidad de bultos No se usa 00001
- 9 Tasa de ajuste En Factura A se calcula diferente que en Facturas B (00000000)
- 10 Línea extra 1 descrip complementaria LIN COMP 1
- 11 Línea extra 2 descrip complementaria LIN COMP2
- 12 Línea extra 3 descrip complementaria LIN COMP3
- 13 Tasa de IVA acrecentamiento R.no Inscr.

(Un resp. Inscripto le vende a un Resp. No Responsable Inscripto)

a un Resp. No Inscripto)|0000|

14 Monto de impuestos internos fijos |00000000|nnnnnnnnnn.nnnnnnnnn

# @FACTITEM|00001|DESCRIPCION ART

1|00012500|000000234|2100|M|00001|00000000|LIN COMP 1|LIN COMP2|LIN COMP3|0000|00000000

===================================================================

El comando @FACTSUBTOTAL lleva los siguientes par metros.

- 1 Comando @FACTSUBTOTAL
- 2 Numero de transacción
- 3 Imprime subtotal P imprime caso contrario envía la información a la PC.

Si el documento es un Ticket factura A

o Factura Fiscal el valor es ignorado

4 Descripción de la línea de subtotal (29 caracteres)

@FACTSUBTOTAL|00001|P|TITULO SUBTOTAL

===================================================================

El comando @FACTPAGO lleva los siguientes par metros.

- 1 Comando @FACTPAGO
- 2 Numero de transacción 0001
- 3 Descripción de la línea de pago
- 4 Monto de pago 0000020,50
- 5 Calificador de pago/descuento/recargo/cancelación
	- C Cancelar comprobante
	- T Suma al importe pagado
	- t Anula un pago hecho con Ticket
	- D Realiza un Descuento Global
	- R Realiza un Recargo Global de monto fijo

@FACTPAGO|00001|DESCRIP PAGO|000002050|T

====================================================================

El comando @FACTPERCEP lleva los siguientes par metros.

- 1 Comando @FACTPERCEP
- 2 Número de transacción 0001
- 3 Descripción de la línea de percepción 25 caracteres
	- completados (aaa25aaa)

con espacios a la derecha en

- impresión
- 4 Marca de percepción de IVA Indica si es una percepción sobre IVA o sobre otra percepción Cualquier otra letra rechaza el comando I percepción sobre IVA O Otro tipo de percepción
- 5 Monto de percepción 0000000,53

@FACTPERCEP|00001|DESCRIP PERCEPCION|O|000000053

====================================================================

El comando @FACTCIERRA lleva los siguientes par metros.

- 1 Comando @FACTCIERRA
- 2 Número de transacción 0001
- 3 Tipo de Documento Fiscal F Factura Fiscal
	- T Ticket Factura Fiscal
	- R si estoy abriendo un Recibo Factura
- 4 Letra de Documento Fiscal Factura A B o C (Según haya abierto)
- 5 Descripción de la línea de total

@FACTCIERRA|00001|T|A|FINAL

# **PREGUNTAS Y RESPUESTAS FRECUENTES DE PROFESIONALES DE SOFTWARE**

# **Pregunta**

Adaptamos nuestros programas que corren bajo Clipper 5.02 y funcionan correctamente en equipos de 5ª Generación (Pentium 120, 133, 200,etc.) en DOS y/o Windows 9x, pero al correrlo en equipos de 6ª Generación (Celeron, Pentium II), da el siguiente error RUNTIME ERROR R6003

INTEGER DIVIDED BY 0 (Cero) y no se ejecuta ni siquiera la primera línea del programa.

# **Respuesta**

Este problema no es de nuestras librerías ni del controlador fiscal, es un problema de Clipper que ya se conoce en el ambiente de programadores, puede conectarse con la gente de Clipper support de argentina para que le digan como conseguir el OBJ que soluciona dicho problema.

# **Pregunta**

Texto Adicional al final del tique Factura No logro imprimir las cuatro líneas de la cola del comprobante tipo

tique-factura que figuran como Dato fijo Otras leyendas 11

Dato fijo Otras leyendas 12

Dato fijo Otras leyendas 13

Dato fijo Otras leyendas 14

```
 do PF_IniciarSalida
 nada = PF_AgregaCampoSalida( "T" )
 nada = PF_AgregaCampoSalida( "B" )
 nada = PF_AgregaCampoSalida("Total")
 nada = PF_AgregaCampoSalida( "Dato fijo Otras leyendas 11"
 nada = PF_AgregaCampoSalida( "Dato fijo Otras leyendas 12"
 nada = PF_AgregaCampoSalida( "Dato fijo Otras leyendas 13"
 nada = PF_AgregaCampoSalida( "Dato fijo Otras leyendas 14"
 nada = PF_AgregaCampoSalida( "C"
if PF_EnviarComando( PF_FCCerrar )
   Continuar = .T.
   exit
  else
   Continuar = .F.
   if HV_Reintenta()
    loop
   endif
   exit
```
endif

#### **Respuesta**

El texto de los encabezados y colas de tique deben ser enviados antes de la apertura del mismo y el formato enviado no coincide con un comando válido para el Impresor Fiscal.

El comando para obtener el nro. de encabezado/cola de tique es el 0x5E.

El comando para colocar el encabezado/cola de tique es el 0x5D.

#### **Pregunta**

Sobre la Validación del nro. de CUIT/CUIL, no consigo el algoritmo de verificación del nro.

#### **Respuesta**

EPSON no puede informar dicho algoritmo. Le aconsejamos que vea revistas de programación, que han publicado ese algoritmo.

#### **Pregunta**

Sobre los caracteres, no encontré ni en el manual de Protocolos, ni en los manuales de la impresora los caracteres que no son permitidos por la impresora y que provocan errores en el Protocolo de Comunicaciones (estoy usando la OCX desarrollada por Uds.). Por software he limitado la entrada de todas las letras acentuadas y además de los siguientes ºª"·&¬¿¡çÇ´¨,Ññ.. Según la página principal de las impresoras fiscales, esta viene preparada para usar la ñ,Ñ. Quisiera saber si esto es posible, y en caso afirmativo, como configurar la Impresora Fiscal para que tome la tabla de caracteres que corresponda.

#### **Respuesta**

La impresora fiscal toma hasta el carácter 127, salvo las vocales acentuadas y las letras Ñ, si Ud. trabaja en Windows debe verificar la tabla de caracteres con la cual trabaja o enviar directamente el carácter ALT+ 0 + Número ASCII

#### **Pregunta**

Cuando la gente que inicializó la impresora introdujo los datos del encabezado, dicen que también incluyeron una línea de fecha de inicio de actividades y del TE. Esta Línea se imprime en el Cierre "Z", pero no en los Tique/Facturas. Mi pregunta consiste en

- a) ¿ Es el mismo encabezado el que utiliza para ambos procesos, y si es así, cual puede ser la causa de que no imprima esta línea en los Tique/Factura? (NOTA el método utilizado es OpenInvoice para apertura de Tique/Factura, y CloseJournal para el cierre de caja).
- b) En caso de ser diferentes encabezados para ambos procesos, lo podría corregir con el método SetGetHeaderTrailer, pero mi pregunta es

 cual de los dos encabezados corrige (Tengo entendido que el encabezado es único).

#### **Respuesta**

Cuando el impresor es inicializado, lo que se colocan son los datos del contribuyente, Ud. desde su software debe contemplar el cambio de los header & trailers del tique y del tique factura.

La impresora cuando imprime el tique imprime fecha, hora, y nro. comprobante y pto. de venta. , estos datos no los imprime como encabezado.

Con respecto a la pregunta B es con esa función con la cual sé setean los headers. Los números de encabezado cola para tique son distintos que los usados en tique factura y/o factura.

# **Pregunta**

La ejecución del programa da que se corta el tique factura (cancelado por el usuario) antes de comenzar a imprimir él @FACTITEM. No encuentro la causa del porqué.

#### **Respuesta**

El programa cancela la emisión del tique por que le están enviando un campo erróneo en él @FACTITEM ó en pfbatch no se utilizo la opción /NOSINCRO.

#### **Pregunta**

Estoy trabajando con una impresora Epson TM-2000AF+ y tiene problemas al tratar de cambiar la modalidad de impresión de las líneas, por ejemplo, de encabezado y cola, ya que al enviar un comando con caracteres entre 0xf1 y 0xff el controlador devuelve NAK. ¿Podría enviarme información sobre la forma de realizarlo?

#### **Respuesta**

Debe enviar los caracteres al comienzo del texto que quiera que cambie, no lo debe enviar el carácter solamente, puesto que es el motivo por el cual la impresora le devuelve el NAK. Para finalizar la línea debe enviar 0xF0.

#### **Pregunta**

Tengo el siguiente problema estando la impresora en modo entrenamiento, luego de estar mas de un día sin usarse y uno quiere efectuar algún comprobante indica debe hacer un cierre Z, si uno le pide un cierre Z con los ejemplos que trae para usar con el programa pfbatch indica lo mismo debe hacer un cierre Z, solo hace un cierre Z con el programa para Windows que viene con la impresora ¿Que puede ser?

#### **Respuesta**

Lo que puede estar sucediendo es que el programa en DOS, pierda él sincronismo con el impresor fiscal, Ud. lo puede solucionar realizando un cierre X y luego un cierre Z ó que se usa el pfbatch con la opción NOSINCRO o tiene un pfbatch antiguo.

#### **Pregunta**

Cual es el comando que tengo que colocar para que en la impresión, los espacios en blancos no se imprima un signo de (?) Interrogación?.

#### **Respuesta**

Los signos de interrogación desaparecen cuando la impresora es inicializada.

#### **Pregunta**

Quisiera saber si el encabezado del tique, es decir los datos de emisor (propietario del impresor) tengo que colocarlos yo con un programa o lo coloca el soporte técnico aquí cuando pongo a cero el impresor.

#### **Respuesta**

Ud. mediante su programa debe manejar la posibilidad de cambiar los Header & Trailers del tique. Se recomienda configurarlos una vez al día.

#### **Pregunta**

Otra de las impresiones que hace es "NO FISCAL" ¿es porque estoy haciendo pruebas?.

#### **Respuesta**

Porque la impresora se encuentra en modo entrenamiento

#### **Pregunta**

En la descripción de los artículos imprime al comenzar el detalle "SIN CAMPO" "SIN CAMPO" , ¿qué comando tengo que poner?.

#### **Respuesta**

Cuando Ud. le envía el comando como mínimo debe estar los separadores de campo y entre los separadores el carácter 127 (DEL).

#### **Pregunta**

Desde un programa en DOS en clipper5.0, se arma el archivo PFISIN.TXT para que inmediatamente se imprima ejecutando el programa PFBATCH, no lo imprime, pero si se sale del programa y se entra nuevamente, se imprime correctamente, la pregunta es porque o como se hace para ejecutar el pfbatch.exe desde el programa para que funcione

#### **Respuesta**

Lo que seguramente le esta pasando a Ud. es que esta teniendo un problema de memoria, ya que el Clipper es muy critico con este tema. Si esta en una sesión de DOS bajo Windows debe cerrar la venta.

#### **Pregunta**

Cual es exactamente el comando de CIERREX por que pruebo con la opción P pero el cierre x no lo imprime

#### **Respuesta**

El comando es el mismo que se utiliza para realizar el cierre Z, Pero tiene que tener en cuenta que debe enviarle la opción "P" como indica Ud. , verifique que la información del cierre X es informada desde la impresora fiscal al Host.

#### **Pregunta**

Quisiera saber si son compatibles con el programa provisto por ustedes PFBATCH.EXE, dado que estoy usando dicho programa para las impresoras TM300+ y un cliente desea comprar las térmicas porque dice que son mas rápidas.

#### **Respuesta**

EL programa PFBATCH trabaja con el protocolo de comunicación y al ser este el mismo Para todas las impresoras, este es compatible para la misma.

#### **Pregunta**

Soy Lic. en Sistemas y tengo por lo menos 10 impresora fiscales que poner en marcha en el transcurso del mes. El software que desarrollo esta hecho en Clipper y necesitaría ejemplos en Clipper para hacer la comunicación con la impresora. Tengo el protocolo de comunicación de la TM-300 A/F pero depende de la empresa en que instale el modelo que van a utilizar.

#### **Respuesta**

Ud. puede obtener las librerías de Clipper y el manual de protocolo de comunicación De los nuevos equipos en nuestra pagina de Internet en http//www.epson.com.ar

## **Pregunta**

Compré el controlador fiscal EPSON TM2000 AF+, por el momento estoy utilizando en modo entrenamiento e imprimo a través de los archivos batch, PFBATCH. A partir del segundo día de entrenamiento, me comenzó a aparecer al ejecutar el PFBATCH la leyenda DEBE EJECUTAR UN CIERRE Z, ejecute el archivo CIERREZ.TIC, y continua dando el mismo error. Deje pasar 3 días y continua el mismo mensaje. Por lo tanto, llegué a un punto en el que no puedo continuar adelante. Podría indicarme que debo hacer en lo sucesivo?

#### **Respuesta**

La Resolución General 259 obliga a realizar un cierre Z cada 24 horas de facturación continua. Cuando no se realiza el cierre Z por varios días lo ideal es realizar el un cierre X y luego un cierre Z para sincronizar el controlador fiscal.

#### **Pregunta**

En estos momentos una impresora fiscal TM-300 la cual estoy probando a pedido de unos clientes. Programé un archivo PRG en fox 2.6 p/DOS (el cual adjunto) que genera un archivo de texto ticke.imp (el cual también adjunto), a través del programa pfbatch trato de imprimirlo pero me surge el siguiente error "error en línea 0 75 desconocido".

#### **Respuesta**

Debe obtener una nueva copia del programa PFBATCH, y lo puede hacer en Nuestra pagina de Internet en http//www.epson.com.ar

#### **Pregunta**

Utilizando el programa PFBATCH para probar la impresora fiscal, me devuelve el siguiente error Error en port Controle la conexión Desde ya que a la vista no se ve ningún problema de conexión ni conflicto alguno, pero la impresora fiscal no imprime nada. Quisiera saber cual es el problema.

#### **Respuesta**

Verique el cable y los puertos.Verifique que la impresora este encendida. Ese error lo muestra por que no tiene comunicación con la impresora fiscal.

#### **Pregunta**

No puedo abrir el archivo Manprg23.PDF, no se que tipo es pdf. Me dijeron que otras marcar traen un emulador serial-paralelo para comunicarse desde los programas. Puede haber algo ?. Otros clientes míos están esperando la homologación de la LX300F, tendrá Los mismos protocolos ?

#### **Respuesta**

Todas las impresoras fiscales EPSON trabajan con el mismo protocolo de comunicación

Le envío un programa que se comunica con la impresora fiscal a través de archivos txt., llamado PFBATCH.

Los archivos con extensión PDF pueden ser abiertos con el programa Adobe Acrobat Reader.

#### **Pregunta**

Es posible utilizarla con sistema operativo XENIX Se puede imprimir desde programas en MS COBOL o RM COBOL

#### **Respuesta**

 Con respecto al Xenix , si Ud. en el lenguaje que corre bajo este sistema operativo puede realizar una comunicación serie en forma bidireccional no tiene problema en comunicarse con la impresora fiscal. Con respecto al lenguaje COBOL , este no posee manejo de los puertos seriales, para solucionar esto se realiza una rutina en otro lenguaje que lo permita , y en modo runtime hacer un llamado a dicho programa, Lo que le podemos ofrecer es el programa PFBATCH que le soluciona este problema comunicándose con la impresora fiscal a través de archivos de texto

#### **Pregunta**

No encuentro la forma con la opción @PONEENCABEZADO para anular unos renglones que me aparecen así "SIN CAMPO????????????????????" luego del encabezado y al final del Ticket.

#### **Respuesta**

Debe enviar en el encabezado el carácter DEL como indica el manual de protocolo de comunicación (carácter 127 decimal.).

#### **Pregunta**

Es posible que solo pueda emitir un ticket-factura tipo "A" si utilizo un determinado numero de CUIT ?

#### **Respuesta**

En las facturas A el cuit es validado , si ingreso un cuit no valido le rechaza el comando.

#### **Pregunta**

Solo necesito hacer un CIERREZ al final del día para continuar trabajando al otro día?

#### **Respuesta**

Si, el cierre Z se debe realizar después de 24 horas de facturación continua.

#### **Pregunta**

Como Agrego un par de líneas de texto al final del Ticket Factura, provee con el comando 0x61 y me da error (seria el equivalente el 0x41 del Tique), que en algunos algunos sistemas terminados he visto que imprime un par de líneas con diversos comentarios debajo del total del tique factura, que cuando una hace un comprobante no fiscal sale solo al pie del mismo automáticamente.

#### **Respuesta**

Eso lo realizan con los encabezados y cola de tique y/o tique-factura.

#### **Pregunta**

Estoy desarrollando un sistema de facturación que usará la TM-2000AF+. Trabajo con Delphi 20, que es de 32 bits. Saque de su WebSite los controles OCX IFEpso1.CAB IFEpso2.CAB setup.exe Setup.lst Que hace esta instalación.?

#### **Respuesta**

Instala la librería OCX en windows.

#### **Pregunta**

Quisiera me informe sobre la posibilidad de realizar REMITOS Y RECIBOS referidos a una factura, en la impresora fiscal TM 2000 AF+

#### **Respuesta**

Debe consulta a DGI. si lo puede hacer como documentos no fiscales.

#### **Pregunta**

Me dirijo a Ud. para consultar algunas inquietudes acerca de los comandos relacionados con los impresores fiscales (Tique y Tique-Factura), ya que en estos momentos nos encontramos implementando un sistema de gestión comercial diseñado para imprimir con todos los modelos de impresores fiscales Epson.

 El inconveniente que genera la consulta se refiere al comando de estado del impresor (H2a), el cual nos retorna el modelo, entre otros datos, lo que nos permitiría configurar nuestro sistema en forma automática y transparente para el usuario. El problema con que nos encontramos es que el modelo retornado no coincide con el nombre comercial del impresor. Por ejemplo el modelo "TM-2000AF+", retorna "TM-U200".

 Nos sería de gran utilidad contar con una tabla de equivalencias entre los modelos reportados y los nombres comerciales, como así también alguna otra información adicional de último momento que nos pueda ser de utilidad.

 Otra inquietud viene dada debido a que en el manual se manifiesta que los textos pueden contener letras acentuadas (Pág. 31), pero en la práctica se produce un error.

 Destacamos que nuestro sistema ya se encuentra emitiendo tique y tique-factura, además de permitir algunas pruebas y diagnósticos del impresor. Esto gracias a que contamos con la versión preliminar "M011R9905A" del "Manual de Protocolo de Comunicación".

#### **Respuesta**

La TM 2000af+ le devolverá TM-U200

La TM-300af+ Le devolverá TM-U300

Pero para saber que documentos emite; tiene una letra "S" de si y "N" de no en que tipos de documentos puede imprimir.

#### **Pregunta**

Estoy "tratando" de hacer andar una TM-2000 plus, ayer me comunique telefónicamente y me sugirieron que baje de Internet el manual de protocolo, luego de hacerlo, intente con la información que esta allí realizar alguna impresión desde D.O.S. y tengo algunos problemas.

1) por lo que pude ver, no puedo imprimir nada si no es enviando las secuencias de control, por ejemplo, no puedo hacer un DIR > COM1

2) Genere un archivo con un programa Clipper muy sencillo para abrir un tique no fiscal, el cual tenia la siguiente instrucción  $@$  0,0 say chr(02)+chr(32)+chr(72)+chr(03)+"

y luego desde el prompt hice COPY PRUEBA.TXT COM1 pero siempre me da error. La conversión de los valores hexa del manual la hice a decimal con la calculadora de Windows.

#### **Respuesta**

La impresora fiscal únicamente trabaja con comando que son propios de la misma , ya que la PC esta conectada al dispositivo fiscal y este esta conectado con la impresora. No puede hacer un DIR > COM1, pues no será interpretado.

#### **Pregunta**

Cuando se homologue el TM950, se podrán abrir documentos no fiscales en la estación de franqueo?

En la actualidad utilizamos esta estación para franquear cheques y facturas de servicios pero no veo nada en el manual del protocolo que permita seleccionar donde se abre un documento no fiscal.

#### **Respuesta**

Se podrán hacer Documentos No fiscales por el SLIP de la TMU950

#### **Pregunta**

Soy un programador que tiene confeccionados sistemas de ventas en FoxPro 2.5, 2.6 windows y visual foxpro 5.0, atendiendo usuarios que han adquirido impresora fiscal 2000AF Y TM300AF+, he leído los protocolos de comunicaciones correspondientes, pero estoy un tanto desorientado como es el procedimiento o como tengo que constituir el archivo de entrada y salida en ASCII, o mas específicamente como debo armar los comandos para realizar cada envío/recibo a la impresora fiscal, necesitaría si son tan amable un modelo que me oriente en la constitución de los mismos desde el lenguaje Foxpro para dos o windows.-

#### **Respuesta**

Puede obtener de nuestra pagina de Internet en http//www.epson.com.ar librerías OCX para lenguajes visuales o ejemplo realizados en Visual Basic.

#### **Pregunta**

Estamos trabajando con impresoras fiscales EPSON, utilizando el programa PFBATCH, y hemos tenido ciertas dificultades que no hemos podido solucionar de un modo muy elegante.

El primer problema se presentó en la programación de una impresora que estamos utilizando en modo entrenamiento. En determinado momento, cuando la impresora quedó sin usar por un par de días, empezó a dar error indicado por el bit 11 del Estado Fiscal en 1, es decir, estaba pidiendo un cierre Z o bien se había excedido el número máximo de ítems en el ticket. Dado que no había ningún ticket abierto, dedujimos que se
necesitaba un cierre Z. Sin embargo, al enviar el comando correspondiente por medio del programa PFBATCH, seguíamos obteniendo el mismo error y la impresora permanecía bloqueada.

Pudimos desbloquearla utilizando el programa CIERREZ.EXE, que ustedes me habían enviado por mail. De ese modo, pudimos prever la situación y utilizar dicho programa si se repetía.

Sin embargo, se produjo una nueva situación que no nos fue posible solucionar del mismo modo. En una impresora TM-300 A/F que ya estaba trabajando en modo fiscal desde hace un tiempo, pero con otro programa, se instaló el programa que nosotros estamos desarrollando. Estuvo funcionando un tiempo, pero de pronto, comenzó a dar error con el bit 3 del Estado de la Impresora en 1, es decir, Impresora fuera de línea. Es probable que esto haya sucedido porque los usuarios tuvieron que sacar el papel, y según dice el manual, un período de más de 5 segundos sin papel podría dar este error. El tema es que se bloqueó, y ya no aceptó más comandos. La pregunta es qué hacer en ese tipo de situaciones, ya que el programa PFBATCH no ofrece ninguna ayuda en ese sentido, ni el manual describe como subsanar situaciones de este tipo.

## **Respuesta**

Cuando el equipo se bloquea, es decir deja de parpadear la luz trasera , la única manera de que salgo de su estado es mediante la intervención de un técnico fiscal. Con el fin de detectar una falla de Hardware.

## **Pregunta**

Te queríamos consultar si el impresor se puede conectar a más de una PC a través de la otra salida que tiene AUX RS-232.

## **Respuesta**

Esto no es posible, la otra salida es para el uso de Scanners ó Display de clientes.

## **Pregunta**

He bajado la última versión del PFBATCH y encuentro que el manual no tiene los modos de uso de todos los comandos.

Por ejemplo @FACTABRE|00001|T|C|A|1|P|10|I|I|JUAN PEREZ|•|CUIT|20179665523|N|BELGRANO 970|•|•|REMITO 1|•

Que significan cada uno de los calificadores, ya que en ninguno de los comandos figura la aclaración de lo que hacen cada uno.

#### **Respuesta**

El pfbatch esta basado en el manual de protocolo de comunicación del impresor fiscal, Ud. puede obtenerlo en nuestra pagina de Internet en http//www.epson.com.ar

No he podido interpretar en el manual de protocolos la forma de enviar el dato de PERCEPCION al controlador TM300+ cuando es percepción de IVA. En caso de otras percepciones coloqué el dato 'O' y anduvo bien, pero en IVA no me doy cuenta que dato enviar. (Me referencio a paga. 120 del 1º manual).

# **Respuesta**

Las percepciones se toman como globales,

## **Pregunta**

Me sigue dando error el archivo de salida y todavía no puedo hacer nada.

## **Respuesta**

Cuando Ud. realiza la apertura de un tique factura debe enviarle 19 campos en total, es por eso que no le funciona, Para saber cuales son esos campos, puede verlos en el manual de protocolo de comunicación.

## **Pregunta**

Mi problema sigue siendo la facturación de impuestos internos en combustibles y otros artículos que tengan impuestos internos.

Tengo un caso en el cual si facturo dos artículos con I.I por separado los I.I. que se suponen son un valor fijo arrojan la siguiente discriminación

articulo 1 base 1.41 iva 0.30 i.i 2.79 tasa ajuste 33.61 articulo 2 base 6.34 iva 1.33 i.i 3.33 tasa ajuste 65.59

ahora bien, si los facturo en un tique a ambos artículos

 base 6.34+1.41=7.75 (coincide con la suma) iva (0.21\*7.75) redondeado en 2 dígitos i.i 6.11 ( no es la suma de 3.33+2.79)

Problema no coincide la suma de los I.I. de los tiques anteriores, razón que no entiendo ya que si se toman por cada artículo redondeando.

En dos decimales y como sumas fijas con las mismas tasa de ajuste deberian dar como resultado el valor de la suma (6.12).

Lo preocupante del caso es que desde las necesidades particulares de la aplicación no lo puedo prever el comportamiento del IF y no entiendo ( si bien algebraicamente encontré la formula matemática ) la forma en que se calculan. Es decir como toma la tasa de ajuste y con cuantos decimales, como toma los conceptos no grabados y en cuantos decimales y si a estos los redondea después de sumarlos. Necesito URGENTE estas características técnicas, dado que los TM-300 AF+ fueron homologados y están disponibles en el mercado desde hace no mas de 45 días.

# **Respuesta**

Para trabajar con el tema combustibles debe realizarse de la siguiente manera

Con los datos que nos envío hicimos las pruebas necesarias. De lo cual nos surgió el siguiente resultado

Con el ejemplo de Nafta Super

Base Imponible = .3673  $Iva = 0.0771$  $I.I = .4865$ 

Total .9309 por 100 Litros 93.09

Si en vez de trabajar con impuestos internos fijos, trabajamos con impuestos internos a porcentajes o sea con tasa de ajuste variable e invertimos precio y cantidad, es decir, que colocamos el precio donde va la cantidad y la cantidad donde va el precio, obtenemos lo siguiente Al trabajar nuestra impresora con tres dígitos tomamos el valor de venta a 0.367 (En el caso de Factura A) Y si utilizamos la siguiente formula

Base Imponible

-------------------------------------------------------------------

Base Imponible + Monto del Impuesto Interno

Con los valores de ejemplo calculamos

0.3673

 $-- -- -- -- = 0.4301944 =$ tasa de ajuste variable  $0.3673 + 0.4865$ 

Los datos a enviarle a la impresora son

 $Cantidad = .367 (precio)$ Precio = 100 (cantidad) Tasa de Ajuste Variable =  $0.4301944$ Monto de Impuesto Internos Fijos = 0

El total por 100 litros de Combustibles es igual a \$ 93.02

En el caso de que trabajemos con Factura B la formula a utilizar es la siguiente

 Monto de Impuesto IVA Tasa de ajuste  $= -$ Precio de Venta al Publico

 0.771 Tasa de ajuste = -------------------------------- = 0.0828230744 0.9309

El valor de IVA que se almacena en el controlador es de \$ 7,71, que es valor

que Ud. había calculado anteriormente.

En tique ó tique-factura B el valor del combustible se envía con el IVA incluido , es así que tenemos como valor de venta 0.9309 , redondeamos a tres dígitos para trabajar con tres y obtenemos el precios de venta a 0.931 con lo cual el tique resulta de la siguiente manera

 $Cantidad = 0.931$  (precio) Precio = 100 (cantidad) Tasa de ajuste variable =  $0.0828230744$ Monto de impuestos internos Fijos = 0

El total por 100 litros de Combustibles es igual a \$ 93.10

El valor de IVA que se almacena en el controlador es de \$ 7,71 que es el valor que Ud. había calculado anteriormente.

En conclusión trabajando de esta manera Ud. no paga mas IVA sino que esta pagando

el mismo IVA, aunque el tique aparezca una diferencia de un centavo ya que el Impuesto

al Valor Agregado de esta suma es de 21 milésimas.

En este caso para que el valor del tique sea el mismo puede solicitar un subtotal antes de

cerrar el tique, constatarlo con el que he calculado con la PC, y en caso de ser positivo, descontar 0,01 ctvos con un descuento , en caso contrario agregar un ítem de 0,01 centavo.

# **Pregunta**

Al hacer las pruebas según el método resolutivo que ustedes me enviaron, me resolvió el problema del impuesto interno en combustibles. Luego me surge el problema de los redondeos. En toda las pruebas que hice hay problemas de redondeo y el total del tique no me coincide con el total calculado a mano. Aunque el IVA lo calcule bien surge el problema de que como se le explica esto a los clientes de la estación de servicio (el total del tique no coincide con lo que el surtidor marca) , sobre todo en las estaciones de servicio de gas en la cual los importes son muy chicos y el cliente se fija mucho en los centavos.

La pregunta es si hay algún método de obtener el resultado del total que calcula la impresora y compararlo con el real y mandar la diferencia como un ítem que diga

" Redondeos " o algo así.-

# **Respuesta**

Ud. puede solicitar un comando subtotal , antes de cerrar el tique compararlo con el monto que tiene calcula la PC, en caso de ser positivo , puede realizar un descuento, en caso contrario puede enviar un ítem con 0,01 centavo, y de esa manera eliminar el la diferencia.

## **Pregunta**

Me dirijo a Ud. a los efectos de solicitarles un ejemplo de la tiqueadora marca EPSON MOD TM-300 AF+, Este ejemplo debería ser para COBOL.RMCOBOL 85

#### **Respuesta**

Le comento que el lenguaje COBOL no tiene comunicación con los puertos serie de manera que Ud. debe realizar una interfaz en otro lenguaje , para poder comunicarse con la impresora fiscal. Si Ud., lo desea nosotros (EPSON Division SD) hemos realizado una interfase que se comunica con la impresora fiscal a través de archivos de texto, esto esta siendo usado por muchas personas actualmente.

Mi problema hoy es que al no poder usar el protocolo que tengo desarrollado para TM300 en las TM300+, voy a usar un programa de ustedes llamado

PFBATCH.EXE, este programa cada vez que imprimo un ticket, como primer renglón antes de los datos del comercio, en este caso Farmacias, imprime un renglón que dice EJEMPLO DE TICKET CON DESCUENTO, quisiera saber como puedo hacer para que ese renglón no salga impreso.

## **Respuesta**

Esa leyenda aparece en los encabezados/cola de tique. Le envío la nueva versión de los comandos, con ejemplos y un archivo con todos los comandos del pfbatch, no se olvide que el pfbatch responde al manual de protocolo de comunicación,.

## **Pregunta**

|@ESTADO |ERROR|0080|0A00|N|\*||| cuando hago correr el ejemplo (EX\_01\_01.FAC) coloco el comando C\eps\_fisc>PFBATCH /C1 /IEX 01 01.FAC luego edito el archivo de salida y me sale ese error y la impresora no imprime. Antes realizaba este comando con el ejemplo y me imprimía ¿Que es lo que tengo que hacer?

## **Respuesta**

El error 0A00 en el estado de la impresora fiscal significa que se debe realizar un cierre Z, es por esto que no puede imprimir.

#### **Pregunta**

Tenemos varios locales de venta al público de ropa femenina. Algo que es habitual es que se compre ropa y luego se cambie por otra. Hasta ahora lo manejábamos de la siguiente manera

1º Vez. Se factura

1 ... pollera .....50\$ El cliente paga 50\$ (yo pago IVA por 50\$)

2 Vez Se facturaba

1.... pantalón 60\$

-1... pollera ...50\$ El cliente paga 10\$ (yo pago IVA por 10\$)

Ahora con el controlador fiscal me sale.

1 pantalón 60\$

(no salen los artículos negativos).

Total 60\$ El cliente paga 10\$ (yo pago iva por 60\$)

¿Me pueden dar una solución?

# **Respuesta**

SI Ud.,. puede hacerlo de esta manera.

Le comento como funciona el controlador fiscal, se pueden realizar devoluciones de mercadería dentro del mismo tique y siempre y cuando este abierto, en caso contrario debe realizar una nota crédito por la RG 239. No puede retornar algo vendido en otro tique.

# **Pregunta**

Me gustaría saber si el campo cantidad de copias del comando abrir tique-factura funciona y como, ya que estamos teniendo un inconveniente con las farmacias ya que ellos están necesitando 3 copias del Tique-Factura debido a que las obras sociales no están aceptando los DNFH de farmacia.

## **Respuesta**

EL comando cantidad de copias funcionará para las impresoras de facturas por formulario continuo u hojas sueltas.

## **Pregunta**

Necesito hacer un CIERREX y no funciona adecuadamente Para hacer un cierre X le mando el comando al pfbatch "@CIERREX" sin parámetros. El cierre X lo hace pero no lo imprime. Quisiera saber si le falta algún parámetro, por que el manual no comenta nada, en todo caso agradecería si me envían cual es el comando del PFBATCH que funciona para el CIERREX

## **Respuesta**

Para que el cierre X se lo imprima debe enviarle la letra "P" como indica el manual de protocolo de comunicación.

## **Pregunta**

Cuando quiero facturar un tique-factura "A" a un responsable no inscripto, no imprime y tira un error en el campo 8 de la string de parámetros. Este campo representa, según el manual de protocolo, texto fiscal variable. No se si en este comando falla algo por que no puedo imprimir a los no inscriptos de ninguna manera.

## **Respuesta**

Como esta enviando los comandos ? Debe enviar como mínimo los separadores de campo si es que no coloca nada

#### **Manual de Soporte a Desarrolladores de Software de Controladores Fiscales EPSON**

Dentro de ellos y debe colocar el carácter DEL. ASCII 127..

### **Pregunta**

En que forma resuelve los redondeos ? (es en los redondeos donde Seguramente tengo el problema)

### **Respuesta**

El controlador trabaja con 8 dígitos y redondea a dos dígitos en el Momento de imprimir. Siempre que hace precio unitario por cantidad se redondea el valor impreso.

## **Pregunta**

El Tique-Factura está exento de la reglamentación de tener impresos la tarjeta y el cupón correspondientes al pago del mismo ?

### **Respuesta**

A nuestro entender deben estar estos Datos por favor esa consulta evácuela con AFIP.

#### **Pregunta**

Según el Manual hay 2 modelos de cables serie a utilizar para conectar el Host al controlador Fiscal.

¿ Cual utilizo ?

#### **Respuesta**

Depende de su software; utilice el primero que tiene más cables.

#### **Pregunta**

Algunas consultas sobre el OCX que he bajado de vtra. pagina web hay que manejar los tiempos de espera

#### **Respuesta**

Si ocurre time-out lo muestra por pantalla. donde reporta los mensajes de error Esto se ha hecho OPCIONAL.

#### **Pregunta**

Algunas consultas sobre el OCX que he bajado de vtra. pagina web Que pasa si el la placa fiscal envía un nak , o si falla el crc

#### **Respuesta**

Le envía los mensajes por pantalla.

Algunas consultas sobre el OCX que he bajado de vtra. pagina web que cosas hay que tener en cuenta para utilizarlo respecto de lo que dice el manual del protocolo.

### **Respuesta**

Todo, ya que interpreta dicho protocolo

## **Pregunta**

He desarrollado un driver propio en Visual Basic 6.0 para la impresora TM300AF, el cual está funcionando sin problemas desde el día 7/4/99. Al intentar utilizarlo con una TM2000AF+ tengo problemas al tratar de emitir un comprobante de auditoría por número de cierre Z detallado (Comando 0x3b). Según el manual bajado de Internet (MANPRG23.PDF) el comando es exactamente igual en los dos modelos. Haciendo distintas pruebas detecté que dicho comando funciona si el byte 15 es 'T' (0x54), lo que me da, tal como está especificado, un reporte resumido. De que manera puedo obtener en dicha impresora un reporte detallado?. Si envío en el byte 15 algo distinto de 'T' el controlador indica datos inválidos (bit 4 del estado del controlador fiscal en 1).

### **Respuesta**

Debe enviar la letra "D" de Detallado.

Le recomendamos que use o bien tome como ejemplo los fuentes que están para Visual Basic 5

en nuestra página WEB (www.epson.com.ar) , donde esta todo el protocolo de comunicación resuelto.

 Los comandos son exactamente los mismos. Si utiliza un equipo en MODO ENTRENAMIENTO ,( imprimiendo signos de Interrogación) , y los valores se imprimirán en 0.

## **Pregunta**

Estamos programando en Clipper 5.3 con una TM300 AF+, y queremos saber como hacer para que no salgan en el tique las descripciones adicionales. Cuando se arma el ítem para enviar a la imp., los campos correspondientes a las descripciones adicionales hay que llenarlos (aunque sea en blanco), o no imprime el ítem, con lo que genera dos líneas en blanco entre un ítem y otro. Como se puede hacer para que no deje las líneas en blanco si no hay descripciones adicionales. Lo mismo para los domicilios adicionales

Solo debe enviarle los separadores de campo. Y el carácter DEL ASCII 127 entre ellos.

### **Pregunta**

Cuando hago referencia a "rendimiento", me refiero a si la velocidad de Esta forma de operar, (por medio de archivos de texto y llamadas a un soft externo) no ralentizara el proceso.

### **Respuesta**

El rendimiento no va a ser el mismo que si Ud. realizara todo el programa fuente, pero tampoco es desastroso, todo es de acuerdo a la velocidad de procesamiento de la PC. Si usa un disco virtual en RAM y 19200 baudios será mas rápido

### **Pregunta**

Tengo desarrollado soft. de punto de venta en Foxpro 2.0 para DOS, necesitamos conectarles controladores fiscales, estamos pensando en el TM2000 A/F +, la pregunta sería la mejor opción es la comunicarse vía PFBATCH, o conviene otro drivers. El hecho de estar generando y leyendo archivos de textos por cada comando no lo hace un poco mas lento..

#### **Respuesta**

Lamentablemente debo informarle que la única manera que veo para Ud. pueda comunicarse es a través del PFBATCH ya que su lenguaje es bastante antiguo y no maneja los puertos series.

#### **Pregunta**

Me consultan acerca de la posibilidad de imprimir desde 2 ó 3 puestos en una sola impresora fiscal. Esta consulta me la planteaba un farmacéutico, a partir de la información que le llegó (aparentemente) de parte del Colegio de la Pcia. de Sta. Fe. Es correcto? Si es así, bajo algún tipo de condiciones particulares?

#### **Respuesta**

La AFIP-DGI abría autorizado recientemente a grandes farmacias a trabajar con este esquema. El problema es que también les prohibió emitir PRESUPUESTOS.

La idea es que el programador crea una comunicación con cualquier impresora que esta vacía. Por ejemplo. PC1 esta usando la Impresora 1 PC2 hace

 a- Esta impresora 1 Vacía ? Si no lo esta busco otra b-Esta impresora 2 vacía ? Si lo esta la USO.

# PC3 hace

 a- Esta impresora 1 Vacía ? Si no lo esta busco otra b-Esta impresora 2 vacía ? Si no lo esta busco otra c- Si no hay otra espero

Esto complica la programación y hace mas denso el trafico de comunicación. ? Es un beneficio para el usuario? , gasta mas de software y menos de hardware.

# **Pregunta**

Necesitaría me indicaran si es posible y como enviar al impresor las letras eñes y vocales acentuadas o algún otro carácter en las descripciones extras. Estoy basándome en el ejemplo en VB5/6.

# **Respuesta**

Debe tener en cuenta que Windows trabaja con su propia tablas de caracteres que a veces no es coincidente con la que se conoce naturalmente.

En Windows para realizar las Letras Ñ y las vocales acentuadas debe colocarlas como ALT + 0 + número de ASCII , se le antepone el cero para que no tome la tabla interna de Windows.

## **Pregunta**

Estamos realizando las librerías para el Tm300 af+ y al puerto lo puedo abrir bien,

pero cuando quiero enviar el string al impresor me devuelve que el puerto esta bloqueado,

probé abrirlo con otras librerías ya hechas para manejo de puertos seriales de Clipper,

y me devuelve lo mismo. El puerto no es, porque probé conectarme a otra maquina usando

un cable serial y no hay ningún problema. porque bloquea el impresor fiscal el puerto ?.

como puedo desbloquear el puerto ?

## **Respuesta**

El controlador fiscal no tiene la capacidad de bloquear el puerto de su PC. Puede estar usando un cable incorrecto. Puede tener dos aplicaciones tratando de usar el port serie.

Como puedo realizar notas de crédito con la impresora fiscal.

### **Respuesta**

La memoria fiscal es de débito y no de crédito, para realizar notas de crédito Debe regirse por la RG 3419.

### **Pregunta**

Soy programador de lenguaje Clipper y necesito solicitarle ayuda sobre una librería del lenguaje antes mencionado para usar con las controladoras fiscales, la cual creo que se denomina CTP.LIB.

### **Respuesta**

Esas librerías corresponden a las CA-Tools III de Computer Associates. Epson no puede dar este software ya que se infringirían las leyes de propiedad intelectual

### **Pregunta**

Estoy usando el ejemplo en VB5/6, .la única modificación es el cambio del port 1 por el port 2. Si hago la siguiente secuencia -Abrir Ticket -Facturar ítem -Cerrar ticket la impresora imprime y obtengo todo ok. Pero si intento agregar una línea con descripción -Abrir ticket -Facturar item -Descripción extra -Cerrar ticket al cerrar el Ticket, no lo cierra y luego me da error teniendo que cancelarlo. Como la base de datos tiene artículos con una longitud mayor a la aceptada en un ítem necesito continuar en varias líneas de descripción extra. Podrían indicarme cual puede ser el problema???

## **Respuesta**

Según resolución Ud. no puede enviar una descripción extra antes de cerrar el tique.

Ese es el inconveniente que esta teniendo.

Debe enviar las descripciones extras y luego el item.

### **Pregunta**

Estoy adaptando un sistema de facturación de una estación de servicios. El problema es que fue desarrollado hace ya bastante tiempo por un analista y los dueños no quieren cambiar el sistema.

Dicho sistema esta desarrollado en FoxPro 2.0 para DOS y migrado a la versión 2.6. Quisiera que me asesores en la parte de emisión de un Ticket fiscal ya que fox no soporta el manejo de las librerías clásicas de C++ como el lenguaje Clipper.

 Leyendo en vuestra página de Internet hablan de un emulador, quisiera saber cual recomiendan Uds. y la forma que tiene de comunicarse con el controlador.

# **Respuesta**

Desde el fuente de fox Ud. puede comunicarse a través de archivos txt con la impresora fiscal.

Este programa se llama PFBATCH, se lo adjunto en este E-mail, esta siendo usado por muchos programadores.

# **Pregunta**

Estoy tratando de encontrar alguna librería .dl de enlace dinámico que me permita la comunicación con la impresora TM 300 A/F, que sea para 32 bits y algún manual bien explicado en dónde se especifique cada función y sus parámetros enviados a ésta librería, la que encontré es UPRN1.DLL pero no hay ningún manual acerca de ella o por lo menos yo no lo encontré.

# **Respuesta**

No poseemos dll's de 32 bits, ya que aquellos lenguajes que trabajan en 32 bits utilizan objetos y tenemos desarrollado un ejemplo en base al objeto comm de los lenguaje visuales o una librería OCX.

# **Pregunta**

Cual es el protocolo de comunicación que debe utilizarse para que el software aplicativo maneje al impresor fiscal? (Ejemplos de uso en algún lenguaje de alto nivel (C++, Basic)

# **Respuesta**

El Manual de Protocolo de comunicación y los ejemplos, se encuentran en nuestra pagina de Internet en http//www.epson.com.ar,

Este protocolo responde a alguna Norma Standard o cada modelo de Impresor tendrá su propio protocolo (de Epson u otros fabricantes)?

# **Respuesta**

El protocolo esta basado en RS232 Bidireccional y es un protocolo estándar para transmisión de texto.

### **Pregunta**

Supongo que el manejo se realiza mediante el envío de caracteres de control (del mismo modo que se controlan las impresoras comunes)

### **Respuesta**

Si trabajan con los comandos que se detallan en el Manual de Protocolo de Comunicación, no se trabaja como las impresoras comunes.

### **Pregunta**

Es posible adquirir alguno de los modelos de Impresor Fiscal para prueba de nuestros programas?

#### **Respuesta**

Existen modelos para desarrollares de software que no tienen que ser inicializado, le aconsejaría que se pusiera en contacto con algún distribuidor de EPSON o aquí en nuestro de parlamente de ventas.

#### **Pregunta**

El problema que tengo es el siguiente No puedo iniciar ningun tipo de comando , siempre me devuelve un time out, ya sea cuando lo corro en VB o cuando lo corro compilado por el programa ejemplo de su pagina. Siempre me devuelve un time out, el estado de la impresora es 0080 y el de la fiscal 8A20 o 0A00

#### **Respuesta**

La impresora le esta informando que necesita hacer una cierre Z.

Una consulta sobre como mandar precios unitarios a una TM300 A/F+ con 3 decimales, dado queremos hacer tiques factura para facturar combustible y el precio unitario del mismo es con tres decimales. Estamos programado en Clipper 5.3 con la librería PFISCAL que ustedes proveen.

### **Respuesta**

Invierta los valores en done e indica al item cantidad y precio. Esperando que la información le sea de suma utilidad aprovecho la oportunidad para saludarlo atentamente.

### **Pregunta**

No puedo configurar el n° de CUIT que debe salir en el encabezado. ¿ eso se configura cuando la impresora se fiscaliza ?

### **Respuesta**

El Nro. de CUIT se carga en el momento de inicializar la impresora.

### **Pregunta**

Estoy usando la librería CT.LIB que viene en el CLIPPER 5.3 y no la CTP.LIB que usan ustedes, aunque el programa me funciona, la pregunta es si es lo mismo usar esta librería y no tendré algún problema en el futuro.

#### **Respuesta**

Las librerías CTP , son las Clipper tools de Computer Associates, no le sabría informar si en un futuro tendrán problemas.

#### **Pregunta**

La impresora fiscal dispone de cinta bicolor negra y roja. Hay algún comando que habilite la impresión de color rojo para los campos fijos ?

## **Respuesta**

No existe el comando por resolución , la cinta roja y negra es de prueba, generalmente se utiliza la cinta color púrpura que es de mayor duración.

#### **Pregunta**

Si bien Los campos fijos aparecen en el Ticket Fiscal, de modo que están grabados, no consigo leerlos con el comando 0x5E el cual me debería devolver el texto de la línea correspondiente

#### **Manual de Soporte a Desarrolladores de Software de Controladores Fiscales EPSON**

en el Campo nro. 3. Hay algún problema con ese comando ?

# **Respuesta**

Ud. Debe enviarle los datos en 5 bytes como por ejemplo 00001,00002,0003.

**Tique** 

línea 1 a línea 10 son de Header línea 11 a línea 20 son de Trailers

Tique-factura

línea 1 a línea 5 son de Header línea 50 a línea 65 menos la línea 56 son de Header línea 11 a línea 14 son de Trailer.

# **Pregunta**

Es obligación ingresar los datos de la tarjeta y el cupón en caso de que la factura sea cancelada con tarjeta de crédito ?

## **Respuesta**

Para estos casos tiene el documento no fiscal homologado de tarjeta de crédito. donde coloca todos los datos de la misma.

# **Pregunta**

Estamos desarrollando un software de gestión comercial y deseamos incluir las impresoras Epson como impresoras fiscales por defecto. Bajamos el manual de protocolos rev. 23 y preparamos los drivers de comunicación Delphi. El problema es que no lo podemos probar y quisiera saber

Si existe alguna forma preestablecida para estos casos.

## **Respuesta**

Existen equipos de desarrollo para profesionales de sistemas. Puede solicitarlo en el distribuidor fiscal mas cercano a su zona.

## **Pregunta**

Si nuestro producto es de difusión masiva, que trámites hay que realizar,debido a que cada impresora debería acompañar la firma del profesional de sistemas.

## **Respuesta**

En el caso de la firma le aconsejaría que se comunicara con DGI, pero según resolución debe firmar como responsable del

#### **Manual de Soporte a Desarrolladores de Software de Controladores Fiscales EPSON**

software que Ud. esta vendiendo cumple con la legislación fiscal.

# **Pregunta**

Podemos utilizar el driver que vino con la TM300 (solo Tickets) para realizar las impresiones?

Resulta que al ser un driver.sys que se instala en el config.sys, es muy cómodo y ya tenemos las rutinas desarrolladas sobre el mismo. Pero al ver que no se incluyó en los programas de la TM300F+ no sabemos si usarlo o no.

# **Respuesta**

El doscommdd.sys es independiente del tipo de impresora que use ya que solo da comunicación con el puerto serie a nivel interrupciones. Los modelos a partir del TM-300AF+ tienen un uso de drivers que se puede utilizar en otros países.

# **Pregunta**

Con que parámetros se pone la letra grande como sale el "TOTAL" (para poner la razón social del emisor?

## **Respuesta**

La razón social lo pone la impresora fiscal.

# **Pregunta**

Como quito las líneas que aparecen en blanco al principio de la factura (antes de que salgan los datos del emisor), o esto aparece porque estoy en modo no fiscal.?

## **Respuesta**

Los debe eliminar con el carácter ASCII DEL. (127 decimal).Entre los separadores de campo.

## **Pregunta**

Hay líneas que me aparecen "Sin Campo" esto se debe a lo referenciado en el ítem anterior (modo no fiscal) o se deben quitar de algún modo?

## **Respuesta**

Los debe eliminar con el carácter ASCII DEL (127 decimal) . Entre los separadores de campo.

## **Pregunta**

Que es el calificador de ítems?

El calificador de línea se refiere al tipo de operación que se esta llevando a cabo por ejemplo M= venta m= reversión  $R = M$ onto agregado de retorno r= reversión.

### **Pregunta**

Como se ingresa el numero de C.U.I.T. de la empresa emisora? (porque aparece "C.U.I.T Nro. 0000-00000000" pero en los ejemplo que tengo a mi disposición no lo en encontrado.

### **Respuesta**

Esos campos serán llenados en el momento que se inicialice el impresor Fiscal, por el técnico fiscal.

### **Pregunta**

Se puede utilizar el color rojo? Ya que de esta manera se optimizaría la duración de la cinta.

#### **Respuesta**

La cinta roja y negra es de demostración. Utilice la cinta púrpura que es la de mayor duración.

#### **Pregunta**

No puedo encontrar los protocolos de comunicación para las impresoras fiscales de la serie TM300. estamos desarrollando software para distribuidores y necesito saber qué tipo de datos se recogen del puerto RS 232 (cód. producto, cant., precio, fecha, etc.)

#### **Respuesta**

Ud. Puede obtener el protocolo de comunicación en nuestra pagina de Internet en http//www.epson.com.ar en impresoras fiscales.

#### **Pregunta**

Necesitamos que nos den algún tipo de orientación, ya que hemos tenido problemas para implementar con el AF 300 bajo Windows NT y además tenemos clientes que adquirieron el AF 300 + y piensan instalar nuestro sistema bajo Metaframe de Citrix utilizando Network Stations.

#### **Respuesta**

Con respecto al Windows NT, se tiene que tener en cuenta que lo que

se esta ejecutando sea una aplicación netamente windows de 32 Bits, ya que una aplicación DOS , (la puede ejecutar) pero todos aquellos dispositivos y/o puertos que pueda llegar a manejar dicho programa esta siendo controlados por el KERNEL de Windows NT. Una de las manera de evitar inconvenientes con respecto al manejo de los puertos serie en windows NT con distintas aplicaciones desarrolladas, es tener acceso desde la aplicación leyendo y escribiendo en los puertos sin necesidad de realizar una interfaz con las DLL;s del windows. Para poder hacer esto también es recomendable que se desabilite el profile del puerto, para que NT no tenga el control del mismo.

# **Pregunta**

Soy analista de sistemas y mi principal actividad es confeccionar sistemas a medida para empresas. Recientemente ,un cliente, al que hace ya un largo tiempo le confeccioné un sistema para generar tickets en un cafe-bar, adquirió en EPSON la impresora fiscal EPSON 300 AF a fin de regularizar su situación ante la AFIP.

Realmente es el primer caso en que debo adecuar mi sistema y adaptarlo a este tipo de impresoras. Son muchos y muy variados los rumores que en cuanto a ello he escuchado (que necesita un driver especial, que necesita una programación diferente, que debo inscribirme en no se que para poder hacer el sistema, etc) que realmente me llevó a recurrir a Ud. a fin de solicitarle asesoramiento.

¿Podría Ud. asesorarme acerca de las características técnicas de la 300 AF como así también de los pasos a seguir para su correcta programación y utilización?

Le agradecería mucho pudiese usted ayudarme ya que se me plantean otros casos en los que debería utilizar la misma impresora y me gustaría que mis clientes compren los que realmente necesitan y sobre todo que funcione.

Este sistema en particular funciona bajo DOS pero otros están en leguaje visual.

## **Respuesta**

La Impresora fiscal se comunica a con la PC a través de una comunicación RS-232 Bidireccional.

En nuestra pagina de Internet podrá encontrar ejemplos de programación en los lenguajes mas comunes, como así también librerías que le puede ser de utilidad.

## **Pregunta**

Escribo para preguntarte si con las impresoras fiscales hay alguna posibilidad de trabajar el precio unitario con mas de 2 decimales, dado que muchos clientes me reclaman lo mismo.

 Ejemplo Una Fotocopia Cuesta .05\$ al facturar 100 a un consumidor final el precio total es de 5.00\$ en cambio a un Resp. Inscripto es de 4.84\$ cuando debería de ser el mismo precio. ¿Que se puede hacer?

 Por otro lado en mi rutina de control de errores no esta completa porque en el manual la Descripcion de los 16 bits de estado de la

impresora, solo se describen 5 bits, es así o tienen algún otro significado los otros restantes.

### **Respuesta**

Ud. Puede invertir cantidad por precio, y lograra trabajar con tres decimales. Puede que obre en su poder un manual desactualizado.

# **Pregunta**

He comprado 2 impresoras fiscales EPSON TM-300 A/F hace algunos meses. Recién hoy he notado que la fecha que imprime tiene solo dos dígitos para el año.

Quisiera que me des la tranquilidad que la inversión obligada y costosa que acabo de hacer no me va ha dar problemas el próximo año, y también que me expliques como va ha salir la fecha impresa el 01/01/2000.

### **Respuesta**

Al ser un producto que ha salido al mercado en 1997 , en el año 1900 no existía y el controlador fiscal toma 00 para el año 2000.

### **Pregunta**

El archivo pfbatch lo encontré en la pág. de la TM 300 AF. ¿No tiene ningún problema con respecto a la longitud de los registros a enviar?.

## **Respuesta**

El PFBATCH es una interpretación del manual de protocolo de comunicación, trabaja con las longitudes de datos del controlador fiscal. Estas testeado y no tiene ningún problema.

Tiene un límite de 14 Bytes por línea.

## **Pregunta**

Tengo un programa desarrollado en CLIPPER 5.20 y traté de compilarlo con las librerías que baje de Internet (junto con el CLP\_MAIN.PRG), pero me da DOUBLY DEFINED varias veces como WARNING, pero igual no funciona. También probé compilar otro programa EPSON.PRG y PFISCAL.PRG pero me da errores COM\_SETIO símbolo no definido.

#### **Respuesta**

Las librerías COM\_SETIO símbolo no definido. Son librerías de CATools III de Clipper. Nosotros no podemos distribuirlas ya que atentaríamos con la ley de propiedad intelectual de software.

Te molesto para hacerte 2 preguntas, una estoy trabada con el comando de percepciones si hago percepciones que no sean de iva todo bien, pero para las percepciones de iva no se que poner, ya que me da error de dato invalido. En el campo 2, dice "Indica si la percepcion es sobre el Iva o es de otro tipo. 'O' para otro tipo. Cualquier otra letra rechaza el comando". Ya probé con 1 blanco, vacío, con "I" y no anda. Vi tus ejemplos y siempre usaste el tipo "O". Que hago?

## **Respuesta**

Para todas las percepciones al ser globales tienes que enviar el mismo Comando la letra O y el la descripción colocar a que se refiere cada percepcion.

# **Pregunta**

consulto si puedo seguir utilizando con el controlador TM300A/F+, el driver DOSCOMDD.SYS, modificando los parámetros que utilicé en el TM300A/F.

# **Respuesta**

El doscommdd no es propietario de ninguna impresora , solamente le permite manejar el puerto serie.

Si es su deseo utilícelo , no hay inconveniente.

El doscommdd da comunicación serie por interrupción al C y es

compatible con el TM-300AF+ y todos los modelos de controladores fiscales.

## **Pregunta**

He realizado un sistema en Visual Fox usando como base el código de los ejemplos que ustedes tienen en Visual Basic. Dichos ejemplos apuntan al uso del TM3000A/F+ (plus), quisiera que me digas si estos ejemplos sirven para toda la familia de impresoras fiscales, incluyendo la anterior TM3000A/F a secas... y así también la 2000, LX300 y U950.

## **Respuesta**

Entre la impresora TM-300A/F y LA TM-300AF+ , existen algunas diferencias, las cuales son menores con respecto algunos comandos, pero la impresión de tiques en ambas se produce.

Con respecto a los demás modelos todos trabajan con el mismo protocolo de comunicaron y difieren en la capacidad de impresión.

## **Pregunta**

La impresión de los tique y tique-factura no puede ser diferida por RG -4104 y sus modificatorias.

El comando para el pfbatch para imprimir tique y tique-factura item a item debe incorporarse el parámetro /NOSINCRO en la línea de PFBATCH.

Según tengo entendido la factura no puede ser DIFERIDA (cada vez que ingreso un articulo para facturar tiene que imprimirse). todas las pruebas que hice de ABRIR un tique, cuando trate de enviarle luego los ítems, me lo cancelo. ¿ Como puedo hacer para que continúe con el tique abierto sin que me lo cancele ?

### **Pregunta**

En la pagina 42 del manual de protocolo, habla sobre los comandos de diagnóstico y que sería conveniente llevar una base de datos de estas respuestas que da el impresor, Si tienen ejemplos del comando para Clipper, por favor te pido que me los envíes.

### **Respuesta**

Estos comando son los de solicitud de estado del impresor fiscal, estos estados son devueltos en dos valores hexadecimales o decimales en caso de Clipper. Estos a su vez hay que convertirlos a base 2 (binario) y con este valor sabemos cuales on los bits que están encendidos y cuales los que están apagados y a que corresponde cada uno.;

### **Pregunta**

En el modo entrenamiento, cuando se imprimen los ticket y ticket-factura, estos llevan un numero que les asigna el impresor, luego de la fiscalización, estos números se modifican o continúan siendo correlativos?

#### **Respuesta**

Cuando el impresor es fiscalizado, los números vuelven a ya que en modo entrenamiento no guarda en la memoria fiscal.

#### **Pregunta**

En el manual dice, que no su pueden imprimir notas de crédito ni ticket que tengan importes en cero, pero si se pueden sacar por como documentos no fiscales, es esto correcto?

De la memoria fiscal no se puede descontar , es de débito y no de crédito, únicamente se puede hacer una devolución de un producto durante el transcurso de un tique, Ud. puede imprimir un documento no fiscal como comprobante, pero para las notas de crédito debe regirse por la RG- 259.

# **Pregunta**

Al implementar la parte de impresión de comprobantes y realización de cierres diarios con una impresora fiscal Epson TM-300AF+, realizando pruebas en mi maquina, pude hacer sin problemas la impresión de los tique, tique-factura y realizar los cierres diarios (z). Al instalar el mismo programa en la maquina del cliente, que por si les interesa el dato, es mas lenta y es un equipo conectado a un servidor Novel donde residen los archivos y programas de la aplicación, la impresión de los tiques se realiza sin problemas, pero cada vez que se intenta realizar un cierre diario (Z), da un error de time out. Al probar con la opción del cierre diario del menú de ejemplos que figura en el diskette que acompañaba la impresora, si mal no recuerdo opción 8C1, el cierre se realiza sin problemas. Me interesaría solucionar este problema para poder registrar en una base de datos, de acuerdo a lo sugerido en el manual de la interfase, la información de estado previa al cierre diario.

## **Respuesta**

Para poder resolver el problema , debe verificar , el estado de la impresora antes de enviar el cierre diario.

En caso de como Ud. indica que le da un error de Time-out de incrementar en 500 milisegundos la espera de de respuesta, que seguramente la misma debe ser un carácter 12 (Esperar).

De todas maneras le envío un documento que le indica cuales son los puntos a tener en cuenta a la hora de escribir drivers propios.

## **Pregunta**

Cuando mando a imprimir descripciones adicionales con el comando @FACTITEM y estas descripciones contienen el carácter º (numeral) el impresor fiscal me responde ERROR DE COMUNICACION Y el ticket no se imprime

#### **Respuesta**

La impresora acepta hasta el carácter 127. y este símbolo lo supera.

¿ Hay un comando para imprimir texto fiscal en un tique factura A, B y C en la TM300AF+ ? Para tique fiscal está el 0x41, pero no funciona para tique factura.

## **Respuesta**

No existe el comando imprimir texto en factura., debe utilizar las descripciones extras De los artículos, o los header & trailers.

## **Pregunta**

Con respecto a la otra consulta en el que expongo algún problema sobre la emisión de Voucher de Tarjetas de Crédito el comando que envío es &H4F y no lo que puse por error como &H49.

Además me faltó aclarar que hice la prueba abriendo el Ticket Factura con "C" y con "G" en el campo 19 y en ambos casos no se imprime el Voucher a continuación del Ticket Factura.

## **Respuesta**

Para realizar el VOUCHER de Tarjeta de crédito, no existen condiciones previas, como existen con los Documentos No Fiscal Homologado para Farmacias.

Se abre y se imprime.

Si tiene dos tarjetas, deberá ingresar como formas de pago , Tarjeta 1 y luego Tarjeta 2.

 El TM-2000AF+ es igual que el TM-300AF+ (RG575). Estos son diferentes del TM-300A/F RG22, ya que ahora se controla que antes de cerrar un Documento, que lo último que se envío debe ser un comando "ITEM de LINEA".

Ahora No puede quedar la siguiente forma de tique

Descripcion extra Descripcion extra Item de línea Descripcion extra CLOSE --------------- Ahora SERÁ rechazado, debe quedar siempre Descripcion extra Descripcion extra Item de línea Descripcion extra Item de línea (Ultima línea un item)

Estamos intentando modificar un sistema en CLIPPER para la impresión en Un impresora TM-300 A/F+. Comenzamos a hacer pruebas con el soft de prueba Que vino con el equipo ( PFBATCH.EXE) Sin instalar ningún driver y funcionó correctamente.

Unos días después, intentamos con el ejemplo de programa en Clipper pero No la impresora no funcionó. Probamos con el PFBATCH de nuevo y tampoco funcionó. Instalamos el driver DOSCOMDD suponiendo que era lo que faltaba y tampoco. Siempre obtenemos este error el archivo de salida

@ESTADO |ERROR|0080|0A00|N|\*|||

Las dudas son las siguientes

1. A que se puede deber este error.

#### **Respuesta**

Este error se debe a que la impresora le indica que debe realizar un cierre Z (Cierre de Jornada Fiscal).

#### **Pregunta**

Donde encontramos los códigos de errores que podemos encontrar.

#### **Respuesta**

En el manual de protocolo de comunicación se encuentran todos los estados. Ud. con lo que le responde la impresora , debe convertirlo a binario ya saber cual es el valor para cada BIT.

#### **Pregunta**

Puede ser que al haber pasado los 30 días desde la adquisición, no imprima hasta que se fiscalice?

### **Respuesta**

No el error es que hace falta que se le haga un cierre Z y le informo que esta cometiendo una infracción si la maquina ha vencido los 30 días de modo entrenamiento.

# **Pregunta**

No consigo comunicarme con el impresor fiscal utilizando el diskette provisto por Uds. El archivo de salida PFISOUT.TXT me da un error como el siguiente: |@ESTADO |ERROR|0080|0A00|N|\*||| El puerto esta bien configurado 9600,N,8,1, y el controlador es detectado por este ya que al desconectarlo el programa da error en un puerto.

El error que le indica la impresora fiscal, es que se le necesita realizar un cierre Z. Le envío el programa que necesita para realizar el cierre Z.

## **Pregunta**

Tenemos un problema con un modelo TM300 AF +

que estuvo trabajando normalmente alrededor de 2 semanas, esto es, emitiendo Tique-Factura A y B y efectuando cierres diarios, y hoy comenzó a dar un error al intentar efectuar un cierre diario. Te envío el archivo pfisout.txt generado el enviar un comando detallado en otro archivo que también te envío cmd\_crrx.pfb. Estos archivos vinieron en el disco demo junto con la impresora.

### **Respuesta**

Ud. esta realizando un cierre X , no un cierre Z. De acuerdo a lo que le indica el archivo , hay un error de formato en el comando , por favor verifíquelo con respecto al manual de protocolo de comunicación.

### **Pregunta**

Estoy usando como interfase para las tiqueadoras TM300AF+ el programa PFBATCH FXF Mi pregunta es la siguiente necesito mayor velocidad en la comunicación a 9600 ( tengo cuello de botella en las cajas ). Quise pasarla a 19200 para ganar un poco de velocidad, pero no pude. Ustedes me pueden decir como hago para lograrlo ? o, que otra opción me recomiendan para usar, y así ganar velocidad ?

#### **Respuesta**

Además de su programa.

El cambio de velocidad en el controlador fiscal es una tarea que solo puede ser realizado por un técnico fiscal, le aconsejo que se comunique con el técnico fiscal

que tiene asignado su impresora.

Puede colocar el PFBATCH en un disco virtual de RAM y funcionará mas rápido.

Pagina 60 del " Manual del protocolo de comunicación " Preliminar Rev 23. Calificador de Línea de Item.

- 'M' OK

- 'm' OK

 - 'R' A qué concepto se puede referir bonificación ?. Puede referirse a una bonificación por un item que el cliente nos devuelve y que había comprado hace algunos días atrás ?. Si es así que limitaciones existe en este caso ?

-'r' OK.

## **Respuesta**

El Calificador de línea "R" se utiliza por lo general para la devolución de envases ya que es un monto agregado de retorno y aparece la palabra Bonif.

Ud. puede también usarlo para realizar una bonificación por item, tienes que tener en cuenta que debe estar facturado un item antes. R se usa para bonificar algo que no se ha vendido en el tique; por Ejemplo una bonificación por promoción.

### **Pregunta**

Da error al querer abrir un tique factura B (comando Hx 60) cuando la condición de IVA del cliente es Monotributo. Se le está enviando "M" en el campo 8.

#### **Respuesta**

El comando para abrir Tique Factura es el 61.

#### **Pregunta**

La respuesta del Subtotal tique factura (comando Hx 63) cuando la condición de IVA del cliente es Responsable No Inscripto no informa cuanto hubo de IVA adicional.

#### **Respuesta**

Ud. en su programa envía el monto que se debe agregar a Responsable No Inscripto. Esta información se puede obtener realizando una serie de cálculos con la Información que nos brinda el comando subtotal

# **Pregunta**

No puedo pedir una solicitud de estado antes de abrir un tique factura. Esto lo necesito para obtener la fecha de la impresora fiscal y controlarla contra la fecha del sistema.

La fecha y hora del impresora fiscal la puede obtener con el comando 0x59 que lo puede encontrar en la pagina 88 del manual de protocolo de comunicación.

### **Pregunta**

Al abrir un tique factura (comando Hx 60) no me respeta la cantidad de copias (campo 4) al enviar mayor a 1.

#### **Respuesta**

En el caso de tique factura esa parte del comando es ignorada ya que Este se utiliza para facturas.

### **Pregunta**

Al abrir un tique factura (comando Hx 60) no contempla la posibilidad de que la condición de IVA del comprador (campo 8) sea sujeto no categorizado.

#### **Respuesta**

Para sujeto no categorizado Ud. puede facturarlo como Responsable Monotributo o Consumidor Final haciendo una percepcion global del monto que indica la RG 212.

#### **Pregunta**

Desearía que me detallen como actúa la cancelación de un tique factura (comando Hx 64, campo 3= C), no entiendo como actúan los numeradores debido a que a veces el próximo tique factura (después de cancelar) utiliza el siguiente numerador y otras el mismo.

#### **Respuesta**

Cuando el numero de tique es asignado , ese número de tique queda como cancelado, Ud. pude observar de otra manera este fenómeno si cancela durante la ejecución de una apertura de tique.

#### **Pregunta**

Al enviar una línea de un tique factura (comando Hx 62), cuando en el calificador de línea (campo 5= R), la impresora antepone en la descripción el texto "Bonif", es posible eliminar este texto?

No es posible eliminar el texto, Ud. puede realizar descuentos o Bonificaciones al final del tique como globales. El calificador de línea R es monto agregado de retorno y un ejemplo aplicativo para esto es los envases.

## **Pregunta**

Es posible hacer notas de crédito, teniendo en cuenta que con la TM300 AF+ estamos hablando de comercios mayoristas o a publico, donde este tipo de comprobante es moneda corriente y necesario para mantener el Stock actualizado ?

#### **Respuesta**

La impresora fiscal posee la memoria que es de Débito no de crédito no se puede descontar de la memoria fiscal, para las Notas de Crédito.

#### **Pregunta**

Si yo utilizo una red con cola de impresión en un solo servidor, ahora como hago ?

#### **Respuesta**

Esa consulta tendría que realizarla en AFIP ya que la facturación Diferida no esta permitida por la resolución.

#### **Pregunta**

Cuando envío la impresión de un Ticket con muchas líneas, la impresora está muy lenta, imprime de a dos líneas y se duerme por 2 segundos, imprime otras dos líneas y de nuevo para, esto es normal o tengo algún problema en el programa ? Tiene que ver con que no está fiscalizada aún ?

#### **Respuesta**

Si Ud. le envía todo el tique a la impresora para que esta lo imprima, se puede poner lenta mas por el procesamiento de de datos de su PC , ya que la impresora a cada comando responde con su estado y a su vez esto no esta permitido por la resolución 4104/96 y sus modificatorias, ya que dice que producto facturado producto impreso.

#### **Pregunta**

Cómo hago una Nota de Crédito o una Nota de Débito con la impresora Fiscal ?

La memoria fiscal es de débito y no de crédito, esto quiere decir que Ud. no puede descontar de la memoria fiscal, tiene que regirse por la RG 3419 para las notas de crédito.

### **Pregunta**

En que parte pueden ir las condiciones de venta en cuenta corriente ?

### **Respuesta**

Pueden ir en los encabezado o colas de tique.

### **Pregunta**

También aparece como respuesta a cada comando, el error de Bit 2 =1 y Bit 3=1 en el estado de la Impresora, (error/falla de impresora, e impresora fuera de línea), aunque la impresora funciona correctamente. A que se debe ?

### **Respuesta**

Esta tomando los valores de los bit de derecha a izquierda o sea de menos a mas significativo. ?

#### **Pregunta**

Donde encontramos los códigos de errores que podemos encontrar.

#### **Respuesta**

En el manual de protocolo de comunicación Ud. puede encontrarlos estados del impresor. **Pregunta**

En lo referente al protocolo de comunicación desearía saber si existe la posibilidad de imprimir texto fiscal en el tique-factura tal como se puede hacer en el tique con el fin de establecer un lugar donde el cliente firme los comprobantes de cuenta corriente.

#### **Respuesta**

Ud. en tique factura tiene las líneas de descripción extra del item pero no tiene texto fiscal. Ud. si quiere puede utilizar la cola de los tique para poder realizar

lo anteriormente detallado.

Tenemos una TM 300AF+,que ya esta conectada a la PC en un puerto serial. Esta impresora vino sin ningun disco de instalación ¿esto es correcto?. De ser así, ¿cómo logramos que nuestro Windows vea a la impresora fiscal?.

# **Respuesta**

La impresoras fiscales no tienen drivers para instalar en windows, como por ejemplo impresora fiscal en Com1 o Com2, ya que es un dispositivo de entrada salida regido por la resolución 4104/96 y sus modificatorias.

# **Pregunta**

Nosotros trabajamos con un software ya desarrollado en Visual Fox, necesitamos que nuestros tickets salgan por la impresora fiscal.

¿Hay desarrollado algún soft de conexión que nos permita enviarle datos a ese soft y el se encargue de realizar las peticiones y gestionar las respuestas?. De ser así ¿donde se consigue?. Si lo tenemos que desarrollar nosotros ¿como seria (un ejemplo)?- ¿Cómo un librería común?

# **Respuesta**

Ud. Puede obtener de nuestra pagina de Internet la librería OCX para lenguajes visuales

# **Pregunta**

Hemos bajado de vuestra página web los archivos dos\_bas.zip y pfbach.zip con el objetivo de interiorizarnos de las modificaciones que serían necesarias hacerle a nuestro soft de caja para conectarlo a una impresora fiscal; el cual está desarrollado en RM-COBOL 85 para DOS. Solicitamos nos amplíen información sobre como desde un programa en COBOL puedo llamar a ese driver, que parámetros le tengo que pasar, que respuestas debo analizar, etc.

Para trabajar desde el lenguaje COBOL (ya que este no nos permite trabajar con los puertos series) Ud. puede utilizar nuestro programa PFBATCH que Ud. ya ha bajado, pero igualmente se lo adjunto en este E-mail , desde cobol haciendo un call system. El PFBATCH funciona comunicando la impresora y su sistema a través de archivos de texto.

### **Pregunta**

Quisiera consultar sobre alguna falta de información que tengo acerca de la comunicación entre la Impresora Fiscal TM300AF+ y los programas efectuados en FoxPro 2.6 para DOS y para Windows. Estuve viendo sus ejemplos para Clipper, y me parecieron muy claros, pero como FoxPro no acepta la ejecución de comandos C (o por lo menos eso tengo entendido, sepa perdonar mi ignorancia en el caso de que así no fuera), busque ejemplos en la página correspondiente a la impresor a TM300AF. En esta página me encontré con dos posibilidades de solucionar mis problemas. En el primer caso, encontré el archivo pfbatch para enviar y recibir información de la impresora fiscal a través de archivos de texto, y en el segundo caso encontré una versión de Shareware de Comet para correr en FoxPro y Dbase IV. En ambos casos he leído los ejemplos y me dió la impresión de que no maneja los errores en forma tan adecuada como si lo hacen los ejemplos de Clipper.

 Mi consulta consiste en pedirle consejo para decidir cual de las dos posibilidades utilizar (en mi caso programo en FoxPro 2.6 tanto para DOS como para Windows), si existe alguna solución mejor, y en particular si tiene en su poder algún ejemplo que yo no haya encontrado.

#### **Respuesta**

Con respecto al lenguaje Fox, le comento que estos por si solo no manejan la comunicación serial por sus propios medios en forma bidireccional, teniendo que hacer uso de librerías externas como las COMET.

Para una rápida Implementación de la impresora fiscal le aconsejaría una serie de pasos a mi humilde entender.

- 1. En caso de trabajar con windows para una mejor utilización de este mismo sistema operativo le aconsejaría migrar a lenguajes visuales. tales como Visual Basic.
- 2. Para poder adaptar su software a impresoras fiscales desde foxpro para DOS, puede trabajar con el programa desarrollado por EPSON llamado pfbatch, que se comunica con la impresora a través de archivos de texto.

En las cantidades no necesitamos decimales, ya que la gente se confunde 1,000 con mil en vez de uno, los parámetros que le envío deben tener 5 enteros y tres decimales, la pregunta es existe la forma de eliminar esos decimales

## **Respuesta**

Eliminar 1,000 en sus tiques, le informo que no se puede eliminar, ya que el producto Ha sido homologado con esa característica.

# **Pregunta**

De acuerdo con la practicas realizadas de los comandos a utilizar con los protocolos del impresor fiscal TM-300+ tenemos el sig. interrogante sobre el programa para DOS, PFBATCH.EXE versión 4.1 Si existe la posibilidad de imprimir ON LINE o sea poner la cabecera Del ticket en la IMPRESORA FISCAL, y a medida que van ingresando los ítems a facturar, por teclado o lector de barras, que la IMPRESORA FISCAL los vaya imprimiendo a medida que van ingresando desde la PC, y no todos al final como los hace actualmente, en los ejemplos proporcionados con los drivers. Una vez que se han impresos todos los ítems con el programa PFBATCH.EXE tendríamos que poder enviar los comandos para el cierre del ticket abierto previamente donde se detallan la(s) forma(s) de pago. En este momento solo podemos imprimir, armando el archivo de texto PFISIN.TXT con todos los comandos en un solo paso IMP.CABECERA, ITEMS A FACTURAS Y CIERRE DE TICKET no permitiendo la impresión ON LINE.

## **Respuesta**

Ud. con el programa PFBATCH puede imprimir línea a línea o sea ONLINE solo debe colocar el la línea de comando el calificador /NOSINCRO. Esperando que la información le sea de suma utilidad aprovecho la oportunidad para saludarlo atentamente.

## **Pregunta**

Por favor, sírvanme indicarme con que programa debo abrir el archivo MANPRG23.PDF que contiene el manual de la impresora fiscal Epson tm300 plus.

Al hacer doble click en él no me pide ninguna clave sino que me solicita le indique con que programa debo abrirlo.

## **Respuesta**

el programa con el cual esta realizado el manual de protocolo de comunicaciones es Adobe Acrobat Reader , dicho programa es el que se utiliza para colocar manuales en Internet por el poco espacio en el cual almacena los manuales. Si Ud. desea puede bajarse gratuitamente este programa de la pagina de adobe en http//www.adobe.com

# **Pregunta**

Consulto lo siguiente, actualmente mis sistemas están utilizando el PFBATCH para trabajar con las impresoras fiscales, quisiera saber si esta modalidad de impresión esta aprobada por la DGI ya que la impresión de los ítems se realiza toda junta al final y me comentaron que según la DGI se debería ir realizando a medida que se escanea el articulo.

## **Respuesta**

Le informo que el programa pfbatch tiene la opción NOSINCRO que te permite realizar la facturación item por item.

# **Pregunta**

compramos un cajón de dinero que se conecta al impresor, cual es el comando que debo utilizar para abrir automáticamente dicho cajón ?, se puede hacer eso con el PFBATCH ?

## **Respuesta**

Le comento que el pfbatch contiene todos los comandos de la impresora Fiscal.

Según resolución general 414/96 y sus modificatorias la facturación debe ser item a item no se puede realizar el tique todo junto ya que esto esta solamente permitido a los restaurantes.

## **Pregunta**

Para efectuar la emisión de tickets o facturas deben ser necesariamente en línea o puedo emitir los mismos por lotes, este es una consulta sobre la resolución de la DGI. O es que no existe ninguna que haga referencia

## **Respuesta**

Según resolución general 414/96 y sus modificatorias la facturación debe ser item a item no se puede realizar el tique todo junto ya que esto esta solamente permitido a los restaurantes.

Este equipo es compatible con LINUX/UNIX ???

### **Respuesta**

La compatibilidad con LINUX /UNIX al ser estos sistemas operativos series no tiene que tener inconveniente ya que los impresores fiscales ,su interfaz es serie.

### **Pregunta**

Un programa en COBOL para resolver tema de impresora fiscal.

### **Respuesta**

El lenguaje COBOL no tiene manejo de los puertos series, la solución que le podemos brindar es nuestro programa PFBATCH, que se comunica con la impresora fiscal a través de archivos de textos.

Ud. crea un archivo TXT con cada comando para enviarle a la impresora fiscal, lo envía con nuestro programa , este se comunica con la impresora fiscal y envía la respuesta en otro archivo de texto de salida.

### **Pregunta**

Necesitaría me informes sobre la posibilidad de compartir una impresora fiscal entre dos computadoras mediante la utilización de un DATA SWITCH (o a través de una red en el caso de ser posible). En caso afirmativo necesitaría detalles de marcas, precios, lugar de compra, etc.

#### **Respuesta**

La resolución general indica que la impresora fiscal es el punto de venta , por favor consulte esto AFIP, pero desde ya le comento que no conozco data switch series bidireccionales.

En caso de hacer un spool , no olvide que Ud. no debe hacer facturación diferida, esto se refiere a que debe imprimir a medida que Ud. factura , como hacen los supermercados.

#### **Pregunta**

El presente es para informar que cuando ejecuto "pfbatch /NOSINC" aparece En pantalla la frase el proceso finalizo correctamente, y no imprime nada en La impresora, ni tampoco graba nada en el archivo de salida.

Esto ocurre porque intento ejecutar línea por línea el programa, ya que la DGI obliga a que cada item que se factura se imprima al momento de facturarlo.

Cuando ejecuto el mismo programa pero con un archivo de entrada completo, Es decir con abrir factura, varios ítems y cierra factura no ocurre ningun problema, solo ocurre lo antes descripto cuando se quiere ejecutar por

separado cada línea.

## **Respuesta**

El es comando /NOSINCRO y es el ultimo parámetro de la línea de comando.

# **Pregunta**

Soy un desarrollador de software, que entre otras cosas tengo un sistema de administración de farmacias que en el ámbito de cuyo poseo mas de 350 farmacias utilizando dicho software dado que acaba de homologarse dicho impresor , y el cual han adherido la mayoría de la farmacias,

Necesito muy rápidamente solucionar implementación del mismo.

El sistema esta desarrollado bajo MICROSOFT COBOL 5 (MICORFOCUS), y por lo que He visto en vuestra página de Internet no hay librerías para el mismo, de ser Así necesitaría trabajar con el impresor con rutinas embebidas en el código, por lo tanto Pienso poder desarrollar una interfase (SPOOLER) que interactue con la aplicación a través de un archivo de entrada generando por la aplicación y otro con la respuesta del SPOOLER

Al ver que nuestro programa PFBATCH funciona dentro de una característica Similar quisiera saber si es adecuado el mismo y en ese caso necesitaría la documentación pertinente

## **Respuesta**

La mayoría de los programadores que desarrollan aplicaciones en lenguaje COBOL utilizan este software.

## **Pregunta**

El cierre Z lo hago cuando cierro mi negocio al medio día o al fin del Día (a la noche). Le recuerdo que en Tucumán es costumbre cerrar los negocios al mediodía (no hay horario corrido)

## **Respuesta**

El cierre Z es fin de jornada fiscal. Se toma para todo un día de facturación. para hacer otros cierres como cambio de turno utilice el cierre X.

## **Pregunta**

Cuando pongo un encabezado o pie en el comprobante fiscal con el Comando @PONENCABEZADO, como hago para borrarlo ?

## **Respuesta**

Para borrar un encabezado o cola de tique debe enviarle el carácter DEL Como o indica el manual de protocolo de comunicación.
# **Pregunta**

En el comprobante Z, aparecen dos ítems que no tengo claro que quieren decir

 CANTIDAD DE D.N.F.H. EMITIDOS CANTIDAD DE D.N.F. EMITIDOS

### **Respuesta**

En el cierre Z se le indica.

Cantidad de Documentos No Fiscales Emitidos (DNF) indica la cantidad de impresiones de estos documentos. Cantidad de Documentos No Fiscales Emitidos Homologados (DNFH) indica la cantidad de impresiones de estos documentos.

### **Pregunta**

Por lo que me informan, debo entender que si no compramos las librerías CATools no podemos utilizar los controladores fiscales de EPSON ? (esto no era así Con las librerías anteriores, también te recuerdo que antes de comprar el controlador en Epson nos informaron que no iba a haber ningun problema al utilizarlo con Clipper sin ningun aditamento extra...)

#### **Respuesta**

Las nuevas librerías posee otras características las cuales les paso a enumerar :

Las librerías nuevas son MAS flexibles,

Las librerías nuevas son mas rápidas en su ejecución,

Las librerías nuevas son mas compatibles con el futuro equipo único del MERCOSUR.

Las librerías nuevas son mas fáciles de manejar,

Las librerías nuevas solucionan los problemas de Clipper con los puerto series.

### **Pregunta**

Cómo hago cuando quiero anular un ticket que fue pagado y cerrado

#### **Respuesta**

Una vez que el tique ha sido cerrado no se puede descontar de la memoria fiscal ya que esta es de débito y no de crédito. Debe realizar una nota de crédito por la resolución 3419.

#### **Pregunta**

Trabajando con el pfbatch.exe, encontramos que el comando @STATUS devuelve OK cuando está encendida la luz de "low paper", pero si en ese momento se intenta abrir un tique, la impresora no lo toma.

# **Respuesta**

Cuando Ud. le solicita un estado a la impresora fiscal, esta le devuelve el estado en dos números hexadecimales separados por el separador de campo, cada uno de estos números significa el estado de la impresora y el estado fiscal. Ud. debe convertir estos números a binario y junto con el manual de protocolo de comunicación saber el estado de los bit los cuales indican poco papel y falta papel.

# **Pregunta**

Desearía saber cuando se puede contar con información sobre drivers para La LX300F. Se pueden comparar con alguno ya existente ? ( Es para ir metiéndome en tema )

# **Respuesta**

Los controladores fiscales EPSON en todos sus modelos trabajan con el mismo protocolo de comunicación variando de acuerdo a sus características.

# **Pregunta**

Las librerías para windows de manejo del impresor fiscal. Nombre y parámetros que hay que pasarle. Nosotros tenemos nuestro soft desarrollado en CLIPPER y lo estamos migrando a VisualFox. También quisiera saber si la misma librería funciona para el TM300+ y el 950, de no ser así agradecería me envién la que corresponda.

#### **Respuesta**

Para trabajar con Visual Fox lo mas conveniente es utilizar el objeto comm control que provee el mismo y hacer la comunicación con los comandos del manual de protocolo de comunicaciones utilizar nuestras OCX.

# **Pregunta**

si un cliente me compra 2 artículos y al día siguiente me devuelve uno de esos artículos (por cualquier motivo), ¿como realizo el equivalente a una nota de crédito para poder ingresar ese articulo al stock y por supuesto descontarlo de mi listado de iva a fin de mes?

En otro caso se da continuamente el hecho que por error de operación de las vendedoras, se imprime un ticket que luego se dan cuenta que está equivocado, ¿como cancelo este tique emitido?

# **Respuesta**

Las NOTAS de CREDITO se siguen realizando por la 3419. La memoria fiscal es de débito y no de crédito Una vez finalizado el tique no se puede descontar ningun tique

# **Pregunta**

Soy Analista de Sistemas y tengo algunos clientes con programas desarrollados en COBOL-85 (algunos corren bajo Unix, otros DOS, y otros DOS de Windows 95 - no se si es lo mismo que DOS para los temas que quiero averiguar-). Mis preguntas se deben a que si bien la página de Epson es completa no pude bajar la información al disco ya que se me corta o da errores, con lo que perdí mucho tiempo y pude obtener poca información. Las dudas son las siguientes Baje de la pagina de Epson el archivo mpc7.zip que teóricamente es un manual, pero al descompactarlo no se con que herramienta mirarlo

# **Respuesta**

Ud. puede ver el archivo con Acrobat Reader, si no lo posee puede bajarlo de la pagina de Internet www.adobe.com

# **Pregunta**

Existe un driver desarrollado por Uds. para Unix?

#### **Respuesta**

No poseemos driver para UNIX , pero un distribuidor de la firma lo ha desarrollado.

#### **Pregunta**

Yo quiero desarrollar un driver para las impresoras fiscales de mis clientes, necesito saber donde obtener información sobre que debo enviarle a la impresora, que recibo de la misma después de cada operación, y si puedo hacerlo en COBOL-85 o necesariamente debe ser hecho en C.

#### **Respuesta**

En el manual de protocolo de comunicación le indica que es lo que le debe enviar a la impresora y que es lo que se recibe de la misma.

# **Pregunta**

La empresa para la cual trabajo ha adquirido la Impresora fiscal TM-U 950F y como encargado del sistema de facturación tengo las siguientes preguntas

Es necesario modificar a mi programa de facturación (hecho con Access) para que funcione con la impresora fiscal Epson TM-U 950F? Como hay que configura Windows 95 para que reconozca la impresora?

# **Respuesta**

Las impresora fiscales no se pueden establecer como impresora predeterminada de windows, ya que se comunican a través de un protocolo serial con comandos fiscales. Si Ud. desarrolla bajo windows en lenguajes visuales puede hacer la comunicación con el puerto serial a través de los objetos comm.

# **Pregunta**

Necesito información de precios y modelos de impresoras fiscales homologadas por DGI, para emitir facturas A y B. Algunos de mis clientes poseen el sistema TANGO Punto de Venta ( bajo DOS) y querría saber si se adapta a los nuevos requerimientos de la DGI.

# **Respuesta**

Las impresoras fiscales de factura se encuentran en proceso de homologación, si Ud. desea saber si el sistema TANGO va a ser compatibles con estas impresora, debe comunicarse con AXOFT que es el desarrollador de TANGO o sus distribuidores.

# **Pregunta**

Tenemos actualmente implementado nuestro sistema Tango con el controlador fiscal para Ticket.

Queremos detectar por medio de algún comando, que el cliente no cambie el controlador por otro, etc.

Le consulto esto porque nos comentaron que en otros controladores se podría llegar a consultar el número de serie y Punto de venta y de esta manera controlar que no lo cambien.

Nos han llegado varias consultas de nuestros clientes que necesitan que firmemos y completemos el formulario 445/E de la DGI, pero para esto debemos

prevenirnos de futuros problemas legales, como que el cliente cambie el controlador por otro y nosotros no lo detectemos.

### **Respuesta**

Ud. puede obtener el numero de serie del impresor con el comando de estado Del impresora fiscal.

#### **Pregunta**

Con respecto al archivo de salida (PFISOUT.TXT) tiene que borrarse por cada ticket o factura que se emite, o tiene la posibilidad de agregar los movimientos.

### **Respuesta**

Después de leer la respuesta el archivo de salida debe borrase.

### **Pregunta**

No veo información sobre comandos que permitan realizar las siguientes tareas

Emisión de subtotal para los tickets.

Chequeo de memoria, estado de la batería.

Estado de la impresora (fuera de línea, poco o sin papel para ticket y auditoría, etc)

### **Respuesta**

Los estado debe controlarlos tomando en cuenta los que indica el manual de protocolo de comunicación.

Realizando una solicitud de estado y convirtiendo los valores de hexadecimales

a binarios.

# **Pregunta**

Modo de impresión (subrayado, negrita, doble alto y ancho).

#### **Respuesta**

Vea el comando en el manual de protocolo de comunicación.

#### **Pregunta**

Es posible hacer todas las pruebas con este driver sin tener una impresora fiscal?

#### **Respuesta**

Para realizar las pruebas debe tener conectada una impresora fiscal.

# **Pregunta**

En las farmacias de la empresa, hemos conectado ticketeras fiscales y nos ha surgido un inconveniente. En aquellos casos en los cuales la bonificación del prepago es del 100 por ciento, el ticket es impreso y cancelado automáticamente por la ticketeras.- Es un caso muy común, y nos esta trayendo muchisimos dolores de cabeza.

# **Respuesta**

Cuando ud. bonifica en un tique el 100 % el valor del tique es de \$ 0. Esto no es permitido por la Resolución General . En la mayoría de las farmacias el 100% del reconocimiento lo colocan en los encabezados / colas de los tique.

# **Pregunta**

Ejemplo tengo 3 botones hechos en VisualFoxPro v3.0

1 para abrir ticket

2 para imprimir el cuerpo del ticket

3 cerrar ticket

Cada uno haciendo click en ellos responden bien..

Pero cuando los quiero ejecutar de un solo Click en un cuarto botón (IMPRIMIR TICKET) la impresora no responde de la misma manera. En algunas ocasiones solo imprime el encabezado y la cola y no el cuerpo.

Otros ejemplo es que a veces haciendo click en algún botón de ellos , no obtengo el resultado esperado ..

Lo que no comprendo es porque a veces SI y a veces NO.

Es una cuestión de Tiempo .. ? Por donde viene la mano ? Es por la secuencia ? (uso la función RAND())

Como es el tema de respuestas de la impresora ?

# **Respuesta**

Tienes que tener en cuenta la respuesta a cada comando que le envías a la impresora fiscal. pues si tu le envías los comandos uno tras de otro sin esperar la respuesta puede ser que no te responda o bien que tengan el mismo numero de secuencia , en

este caso, como la impresora detecta que es un nro. de paquete de datos ya procesado la impresora no lo procesa. Los nro. de secuencia van de hexa (20) a (7f) consecutivos o no pero nunca consecutivos iguales.

### **Pregunta**

Mi problema radica que tengo sistemas de facturación que corren con Visual Basic 5, los driver y programas ejemplos no los puedo hacer funcionar. Existe, como Uds. saben, obligaciones con el Fisco y mis clientes están siendo presionados.

Por favor necesitaría que me manden un ejemplo y los driver que correspondan.

### **Respuesta**

Para trabajar con Visual Basic 5 Ud. tiene que realizar la comunicación con el objeto Comm Control o nuestro ejemplo ó nuestra librería OCX y junto con el protocolo de comunicación ud. puede realizar la adaptación de su software.

### **Pregunta**

Quisiera saber que sistema de facturación utiliza dicho hardware, debido a que necesito adquirir un total de 5 equipos y me gustaría saber si ya viene con un sistema de facturación incluido o lo tengo que comprar o diseñar yo mismo.

#### **Respuesta**

La impresora fiscal no viene con software de facturación. En el mercado hay varios software ya adaptados. En caso de que ud. ya posea un software actualmente , el programador de dicho software le tendría que realizar la adaptación.

Para obtener información con respecto a la adaptación de software se puede conectar a nuestra pagina de Internet en www.epson.com.ar

#### **Pregunta**

Me dirijo a Ud. con el objeto de solicitarle información específica sobre drivers o librerías o ejemplos de soluciones, para el uso de impresoras fiscales en un entorno conformado por una aplicación desarrollada en RM/COBOL 85 corriendo bajo Sistema Operativo UNIX.

Me he conectado con un representante en cba. de Vtra. marca y he investigado y bajado información de Vtra.. Web, no habiendo encontrado en ningún caso la información minina que necesito para evaluar la magnitud de los cambios que debería realizar en los sistemas de facturación, en el caso de incorporar vtro. producto, la impresora fiscal de Ticket/Factura TM-300 AF+.

Los ejemplos que encontré en la web, hacen referencia a casos solucionables con drivers en Basic, que no son aplicables en el caso de RM/COBOL 85 bajo Unix.

# **Respuesta**

Con el lenguaje COBOL no tiene manejo de los puertos series en forma bidireccional la mayoría de los sistemas desarrollados en dicho lenguaje utilizan nuestro programa PFBATCH que lo pueden ejecutar haciendo una llamada a este programa en modo runtime.